# Nirva DIALOGUE Service

Document Version: 1.13

# **Table of Contents**

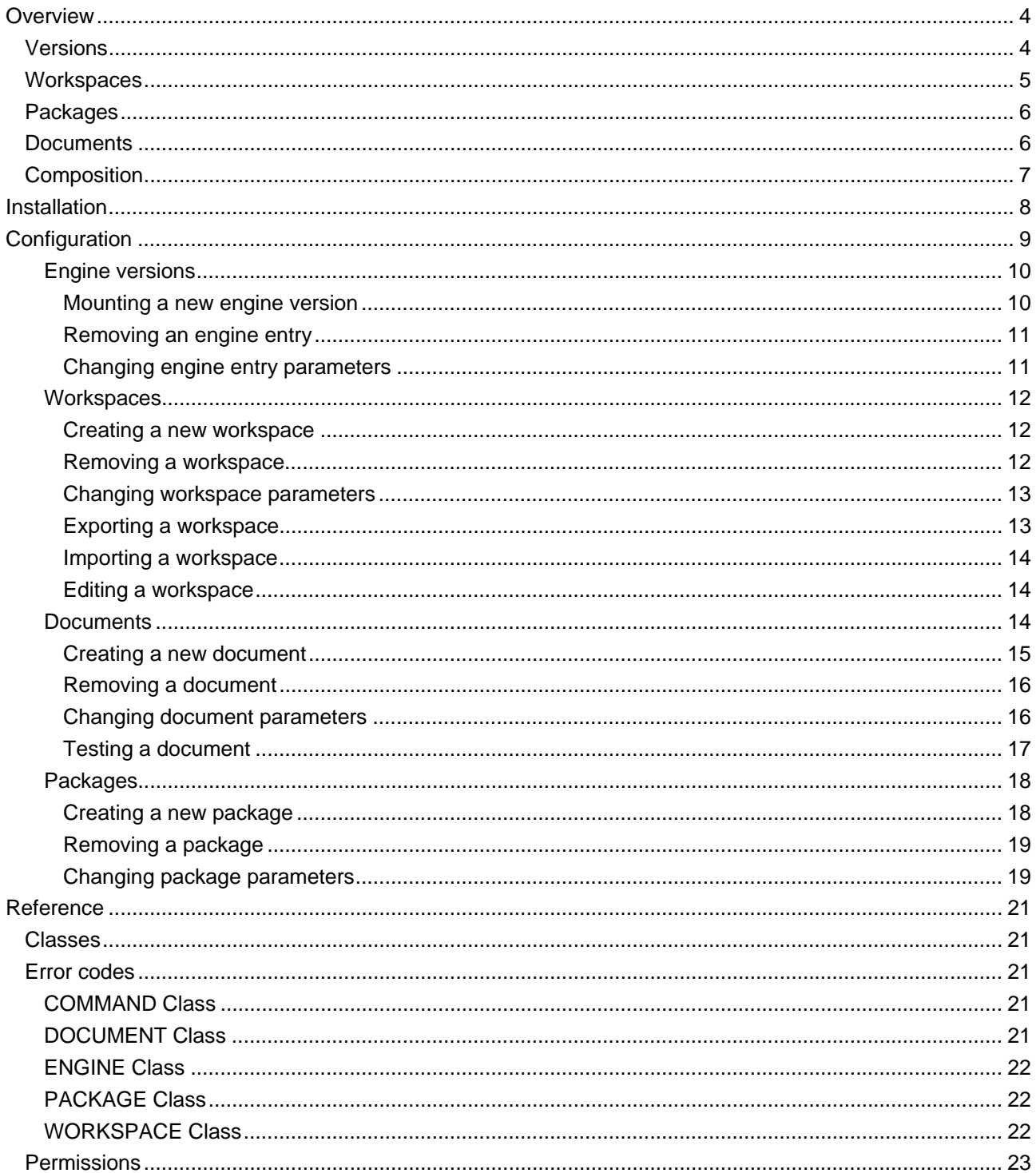

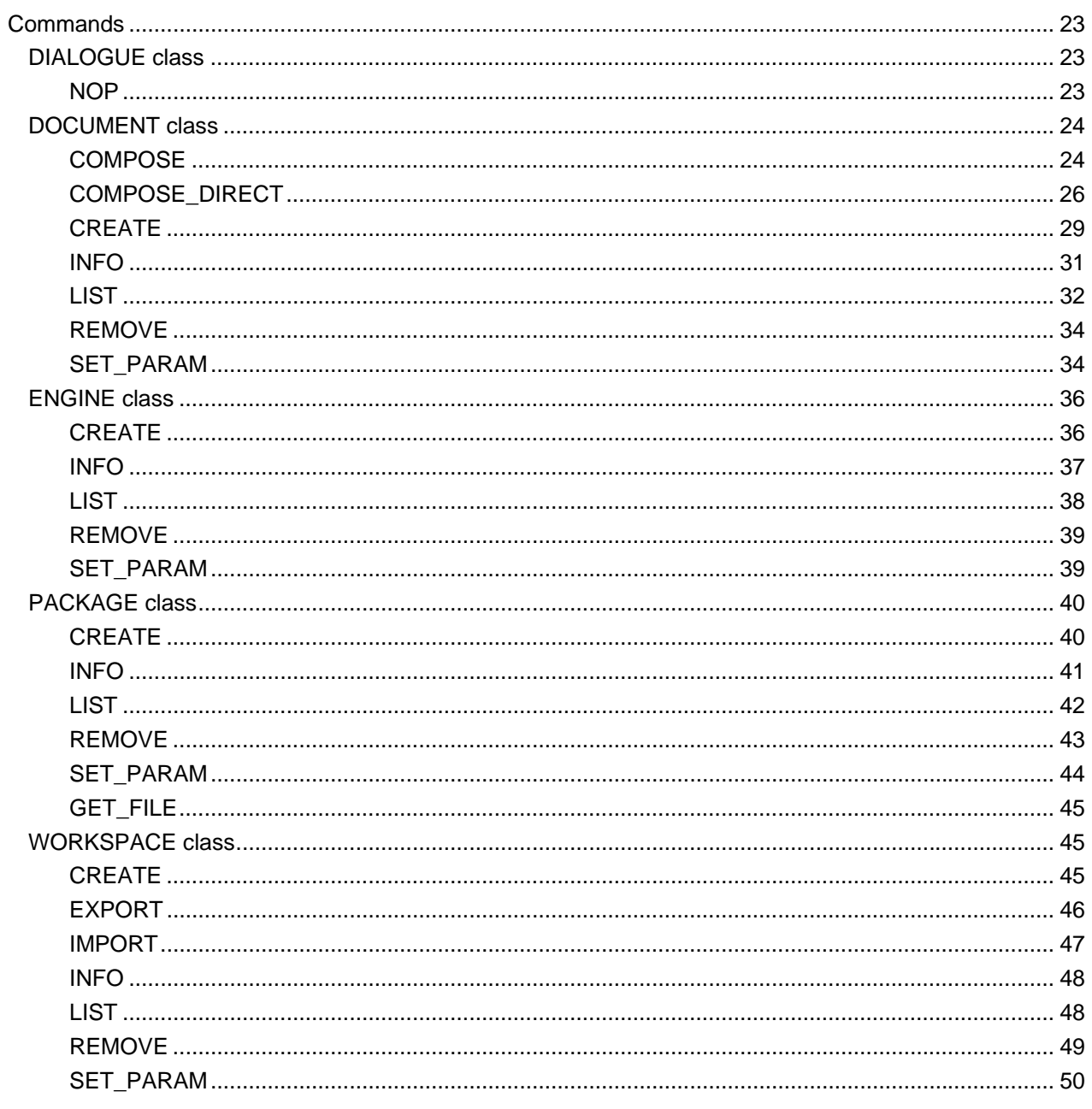

# <span id="page-3-0"></span>Overview

The DIALOGUE service is a NIRVA external service that allows the communication to the HP DIALOGUE document composition engine.

It provides functionality to simplify the deployment and production steps of a document composition project.

Through the NIRVA connectors, it also allows easy integration of document composition into external applications or environments.

The NIRVA DIALOGUE service manages:

- DIALOGUE engine versions.
- **Production workspaces.**
- **DIALOGUE** package repositories.
- Document types.
- Document composition.

# <span id="page-3-1"></span>**Versions**

The service provides the management of DIALOGUE engine versions. DIALOGUE engines are executables that realize the composition step according to parameters and information provided in one or several input files and in a configuration file called "package". The package file is generated by the DIALOGUE tools.

A DIALOGUE package file is often linked to a specific engine version. That's why it's important to manage the DIALOGUE engine versions for production.

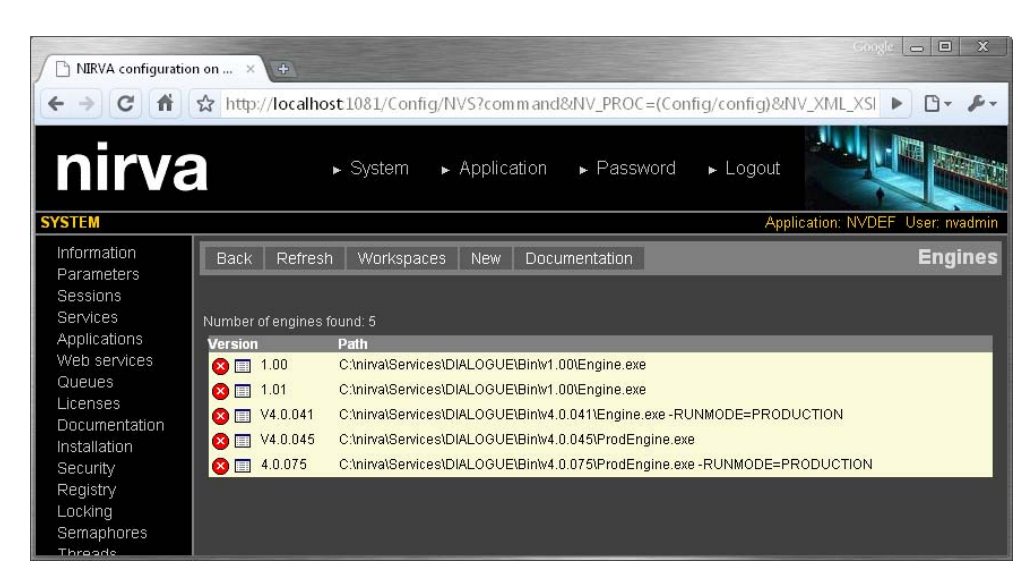

This DIALOGUE NIRVA service does not provide the DIALOGUE engines. These engines must be installed on the NIRVA computer. The service only requires the pathnames of these DIALOGUE engines.

# <span id="page-4-0"></span>**Workspaces**

A workspace represents an environment of a given application. For example, for a given application or set of applications, it is possible to create three environments: development, test and production. These workspaces are named objects that include the composition package and document type repositories. The number of workspaces is not limited.

The workspace can be exported and installed across platforms even if the target platforms are not using the same operating system. One can for example create a workspace under a windows platform and install it on an AIX platform.

The workspace greatly facilitates the deployment of document production applications.

When a composition run is launched, the NIRVA user has to specify the name of the workspace to use.

The workspace feature is very useful for separating production environments from testing ones or in the case of an outsourcing NIRVA platform.

When the dialogue service is installed, the list of workspaces is available in the Nirva configuration tool, in the System/Services/Dialogue menu.

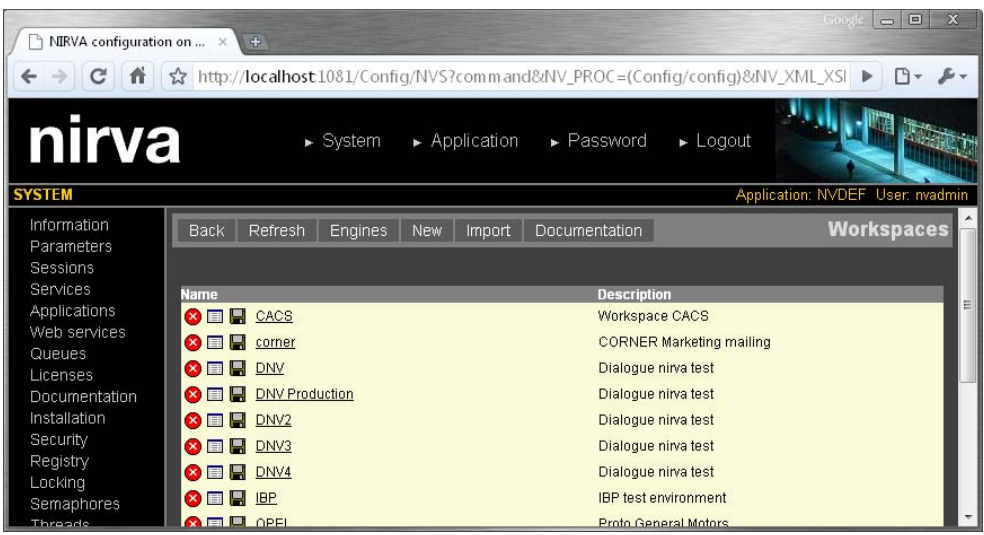

# <span id="page-5-0"></span>**Packages**

The DIALOGUE service provides a repository for DIALOGUE packages. A DIALOGUE package is a binary file created with DIALOGUE tools that contains all the necessary configuration information for the DIALOGUE engine to run the composition, for one or several document types.

The NIRVA DIALOGUE service allows hiding the packages to the final user who is just interested with document types.

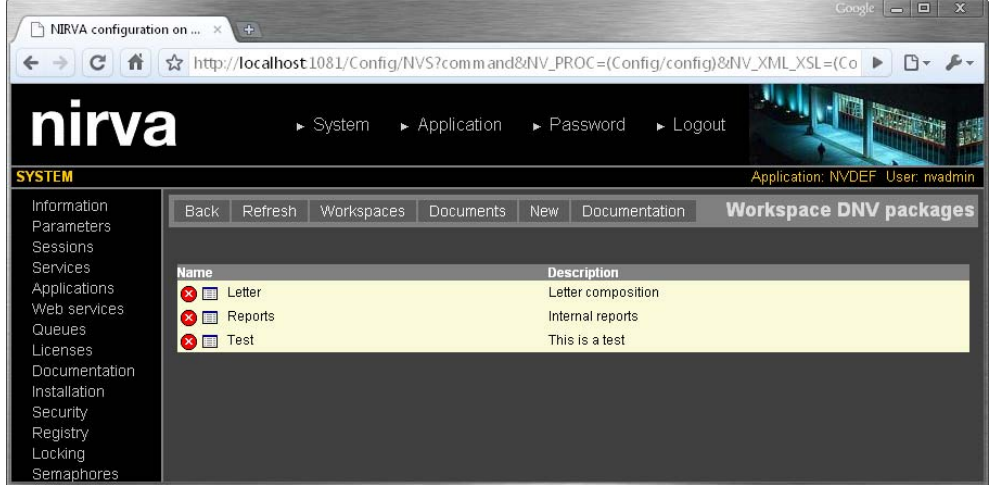

# <span id="page-5-1"></span>**Documents**

The DIALOGUE NIRVA service provides a repository for the document types to compose.

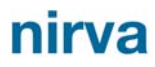

The document type is the only thing that the user of the service is interested with. When the composition is requested to NIRVA, NIRVA retrieves the corresponding DIALOGUE package in its package repository and runs the composition.

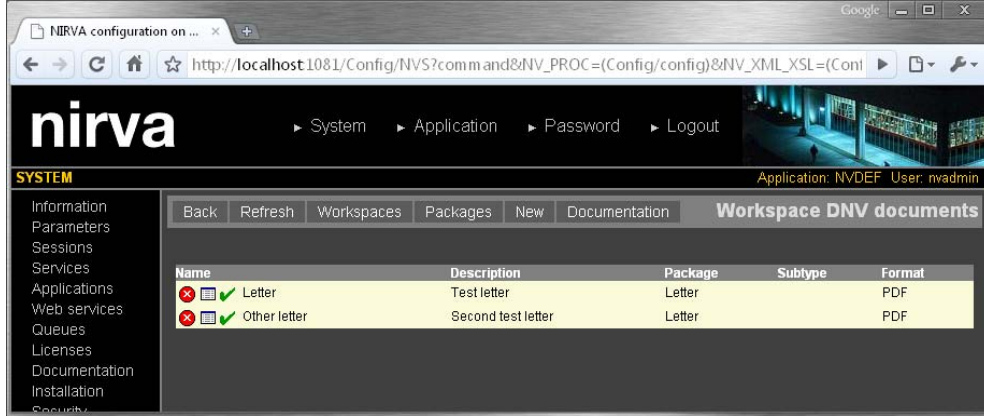

# <span id="page-6-0"></span>**Composition**

NIRVA can start the composition of a document with a single command. The composition run can be based on one or several entry files. The format of these entry files must be recognized by DIALOGUE. The composition run will then be able to deliver one ore several output files. For example, a document can be defined to be produced in PDF format, after the reception of two input files: one containing data and another containing some extra parameters (logo display, type of chart, etc.). The input and output files are NIRVA file objects. The NIRVA DIALOGUE service manages the mapping between NIRVA object names and DIALOGUE file names.

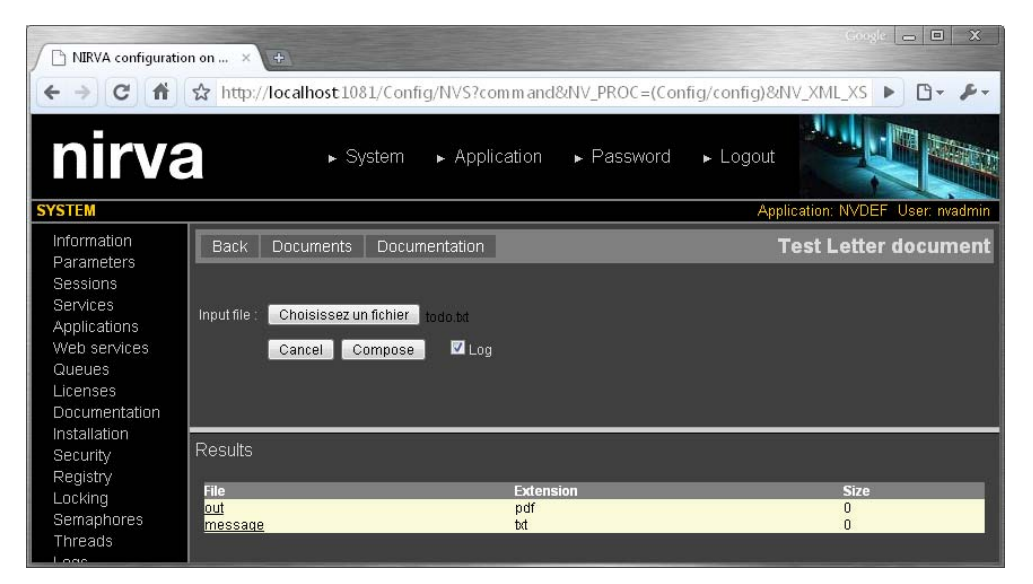

nirva

# <span id="page-7-0"></span>Installation

The DIALOGUE service is a standard NIRVA package and can thus be installed like any other NIRVA service, using the NIRVA configuration web pages. Please refer to the NIRVA configuration chapter in the NIRVA user's guide for further information.

# <span id="page-8-0"></span>Configuration

The DIALOGUE service configuration is entirely dynamic and available from a web browser.

The configuration of the DIALOGUE service is accessible directly from the main list of services of the NIRVA configuration tool:

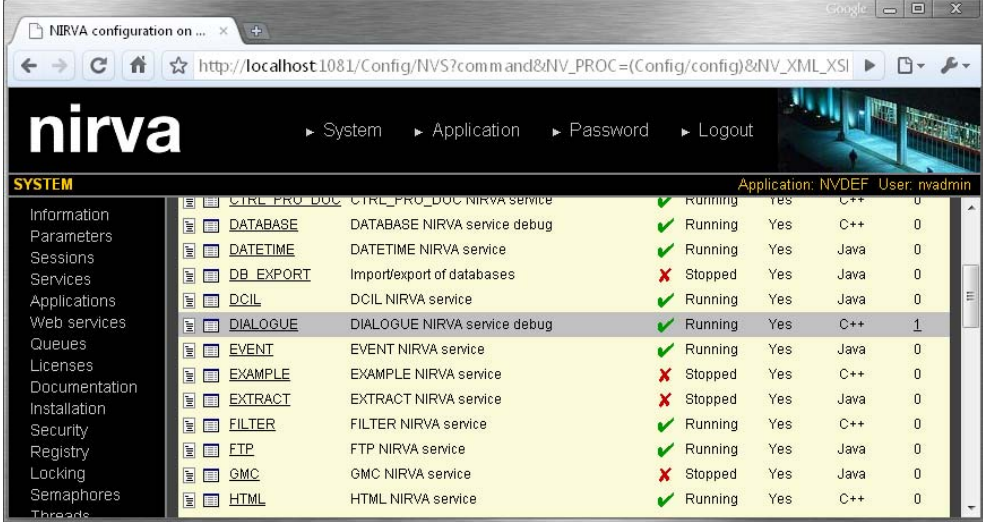

When choosing the configuration icon of the DIALOGUE service  $(\blacksquare)$ , it starts the DIALOGUE service configuration by displaying the list of DIALOGUE workspaces:

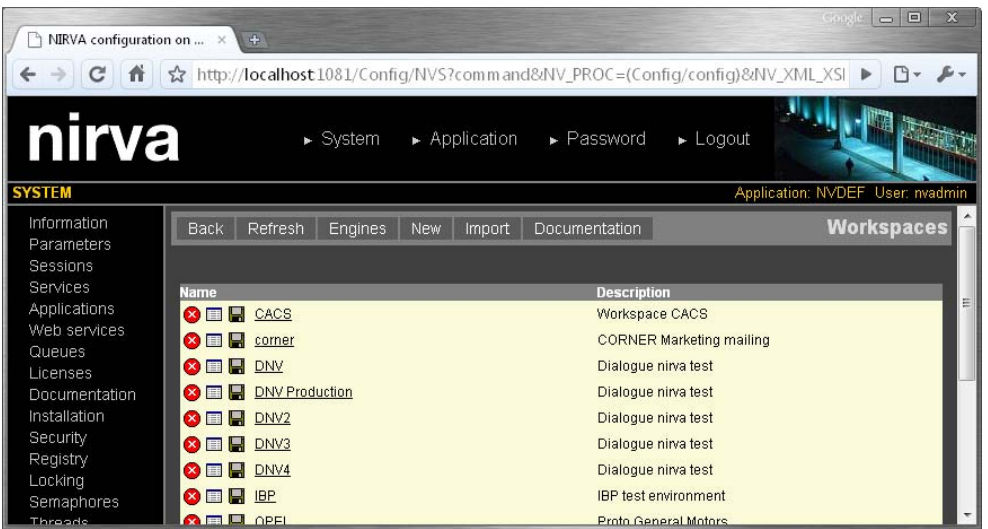

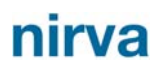

# <span id="page-9-0"></span>**Engine versions**

The engine management is available by clicking on the "Engines" button from the workspace list page.

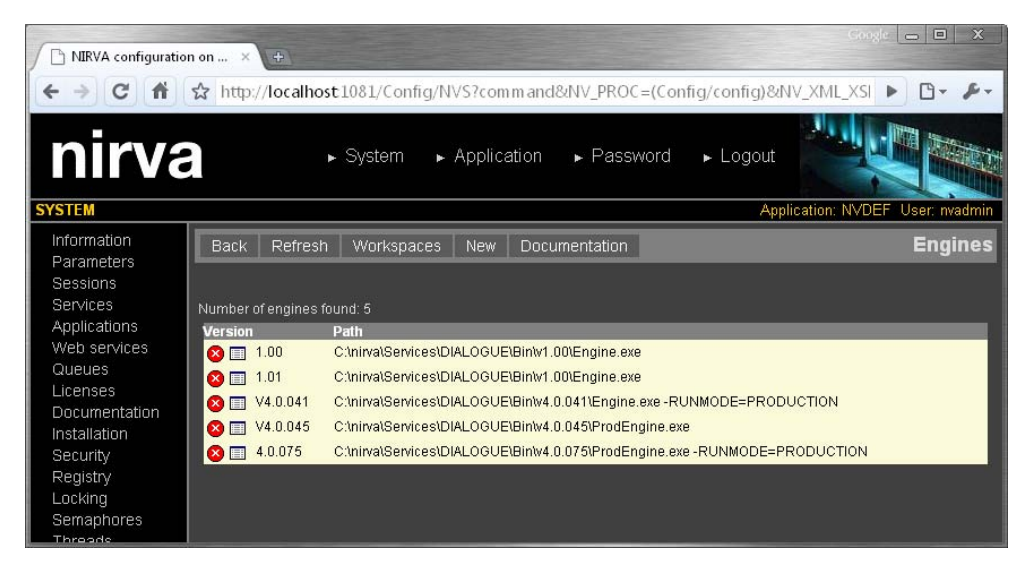

This window displays the list of the mounted versions of DIALOGUE engines. The DIALOGUE service doesn't install any DIALOGUE engine, but refers to the installed ones.

A DIALOGUE engine is a single executable named "Engine.exe" for Windows systems and "Engine" for UNIX platforms. A file named "MessageSymbolics.h" must also be present in the directory of the engine executable.

The "Workspaces" button can be used to come back to the workspaces list.

#### <span id="page-9-1"></span>**Mounting a new engine version**

Mounting a new engine is done by clicking the button "New". It displays the following screen:

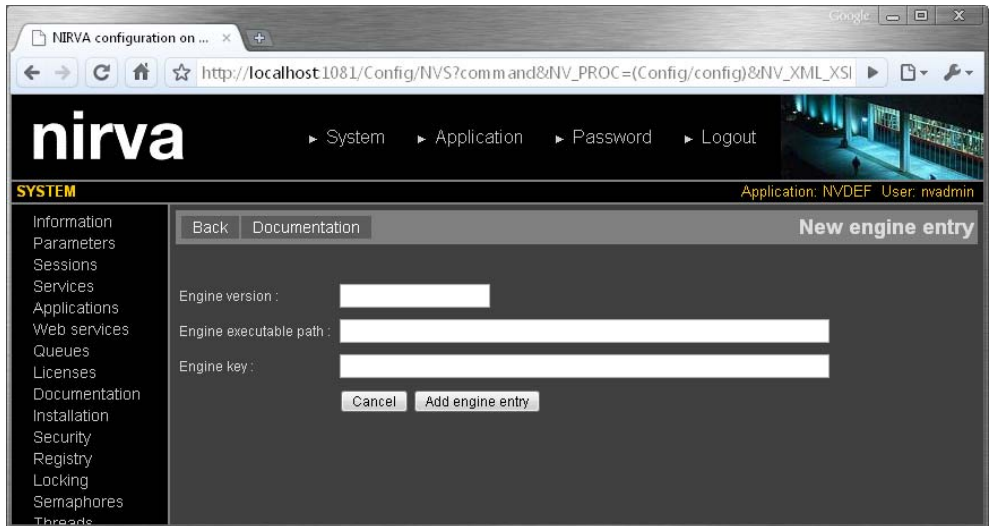

The engine version is mandatory. It's case independent. The version number that the NIRVA DIALOGUE service uses to specify an engine is independent of the real DIALOGUE version number. It is though recommended to choose a fixed-length for the version string and to use figures and dots only. This

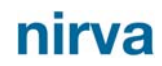

way, it is possible to force NIRVA to automatically choose the most recent engine when running a composition. NIRVA defines the newest version after an alphabetical sort.

The "Engine executable path" parameter must point to the DIALOGUE engine command line. One can add some DIALOGUE specific extra parameters to the command line. Generally, this is not necessary because the complete command line is built by the Nirva service, at composition time. NIRVA processes this way: it takes the command line as defined here above in the configuration tool and adds to it the necessary parameters pointing to input and output files.

The "Engine key" parameter is optional: it is the license key of the DIALOGUE engine.

#### <span id="page-10-0"></span>**Removing an engine entry**

Removing an engine entry is quite simple. In the engine list, select the  $\bullet$  icon next to the engine version. The configuration tool will request a confirmation and try to remove the engine: for doing that it will internally wait for 10 seconds for the engine to be free. Only free engines can be removed.

If the engine cannot be removed within 10 seconds, an error message is displayed. In this case, the order to remove must be given again or a manual ENGINE:REMOVE command must be sent with a WAIT parameter set to a value greater than 10. See the [command reference](#page-20-0) chapter for further information about the ENGINE:REMOVE command.

The removal only concerns the entry in the internal service list. The command doesn't physically remove any DIALOGUE file.

#### <span id="page-10-1"></span>**Changing engine entry parameters**

To change the engine entry parameters, just select the  $\blacksquare$  icon near the engine version in the engine list. It displays the following window:

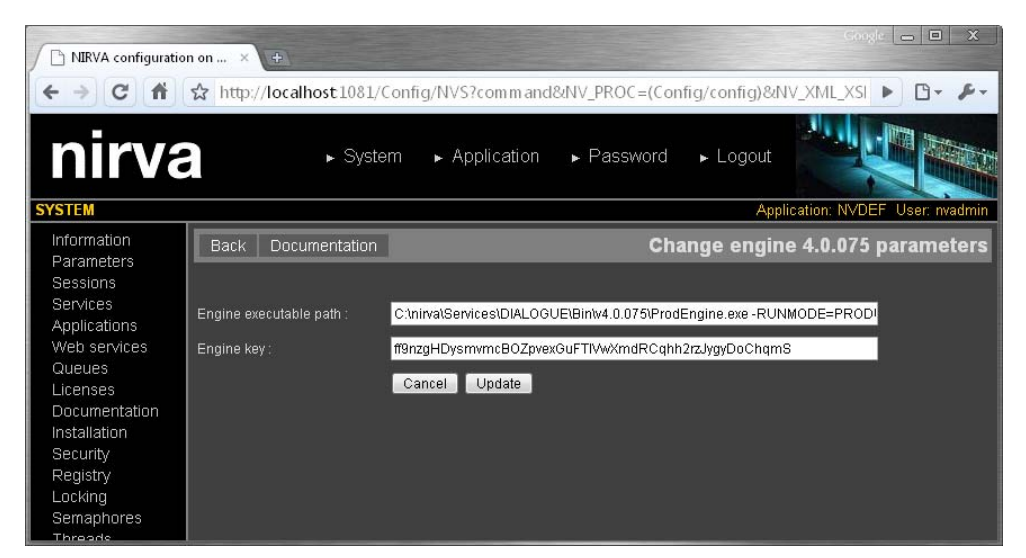

The engine version cannot be changed from this window. The only way to change the engine version is to remove the engine entry and to create it again.

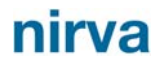

## <span id="page-11-0"></span>**Workspaces**

The list of available workspaces is displayed automatically when entering the configuration of the DIALOGUE service:

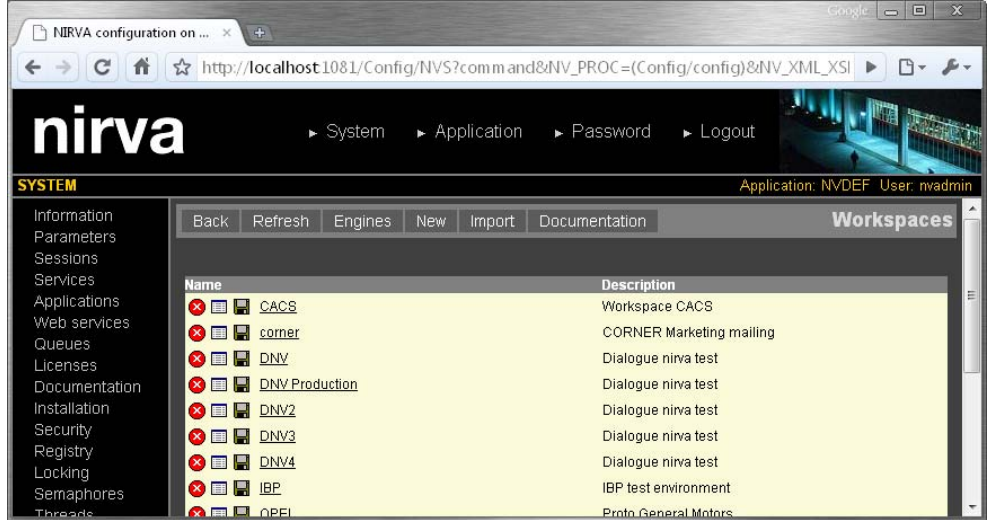

#### <span id="page-11-1"></span>**Creating a new workspace**

A new workspace can be created by clicking on the button "New". It displays the following screen:

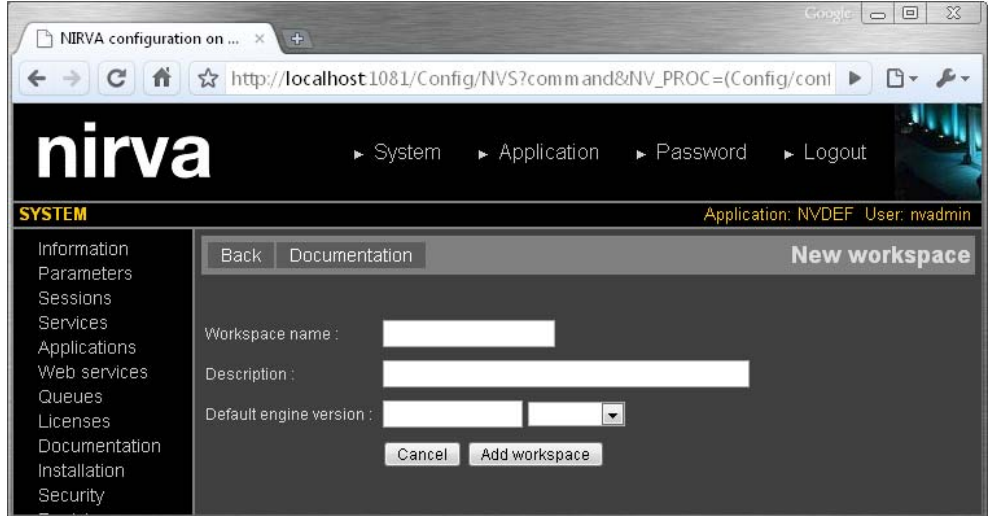

The workspace name is mandatory. It is case independent and can contain spaces.

The "Default engine version" parameter is optional. It gives the default DIALOGUE engine version for this workspace. It must be an installed DIALOGUE engine version.

#### <span id="page-11-2"></span>**Removing a workspace**

Removing a workspace is quite simple. Select the  $\bullet$  icon near the workspace name in the workspace list. The configuration tool will request a confirmation and try to remove the workspace: for doing that it will internally wait for 10 seconds for the workspace to be free. Only free workspaces can be removed.

nirva

If the workspace cannot be removed within 10 seconds, an error message is displayed. In this case, the order to remove the workspace must be given again or a manual WORKSPACE:REMOVE command must be sent with a WAIT parameter set to a value greater than 10. See the command reference chapter for further information about the WORKSPACE:REMOVE command.

#### <span id="page-12-0"></span>**Changing workspace parameters**

To change the workspace parameters, select the  $\Box$  icon next to the workspace name in the workspace list. It displays the following window:

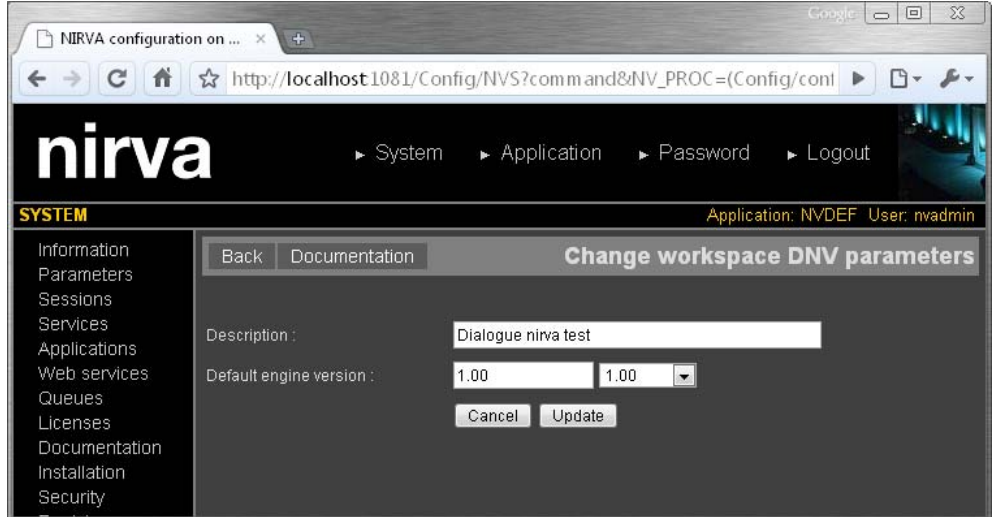

The only way to change the workspace name is to remove the workspace and to create it again.

#### <span id="page-12-1"></span>**Exporting a workspace**

The workspace export command is used for workspace deployment. An exported workspace is a single file containing the entire workspace including document definitions and DIALOGUE packages.

Exporting a workspace is done by selecting the  $\blacksquare$  icon next to the workspace name in the workspace list. You are then prompted to locally download the workspace:

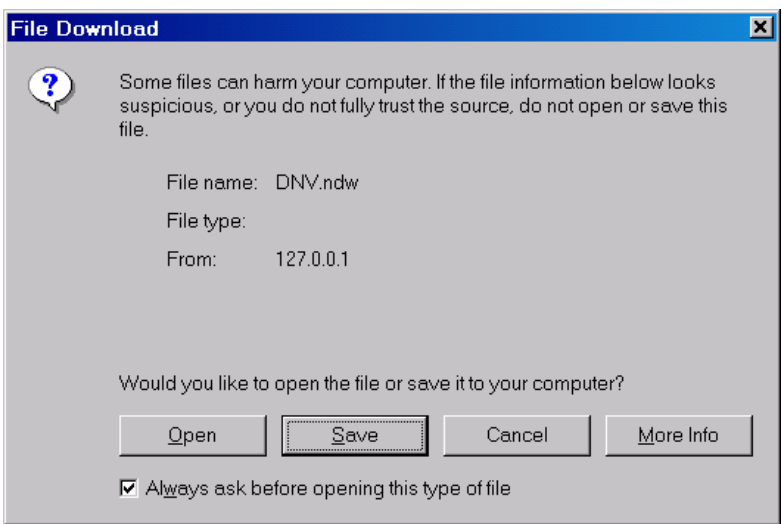

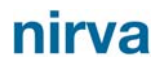

#### <span id="page-13-0"></span>**Importing a workspace**

The installation of a workspace can be done by importing it. To do that, click on the "Import" button above the workspace list. It displays the following window:

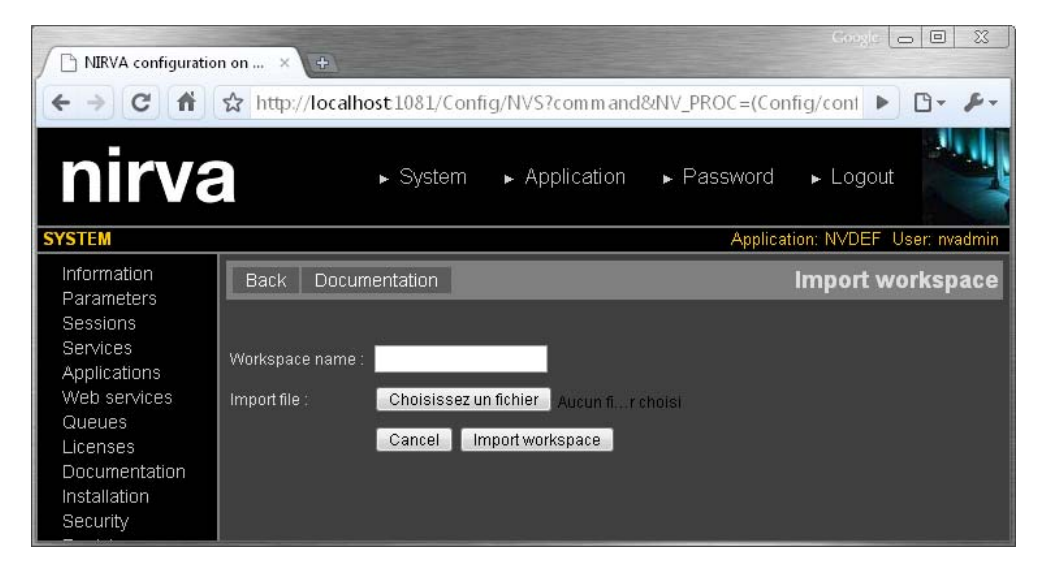

The workspace name is generally taken directly from the workspace imported file but it can be changed. This is useful to install another version of the same workspace for testing purpose for instance.

The import file must point to your local workspace file. This can only be a file that has previously been created by the workspace export command.

#### <span id="page-13-1"></span>**Editing a workspace**

By clicking on the workspace name, one can edit the workspace. It gives access to the defined documents and packages of the workspace.

#### <span id="page-13-2"></span>**Documents**

The documents are defined at workspace level. All the documents to be used later in document composition must be defined here.

This then displays the following screen:

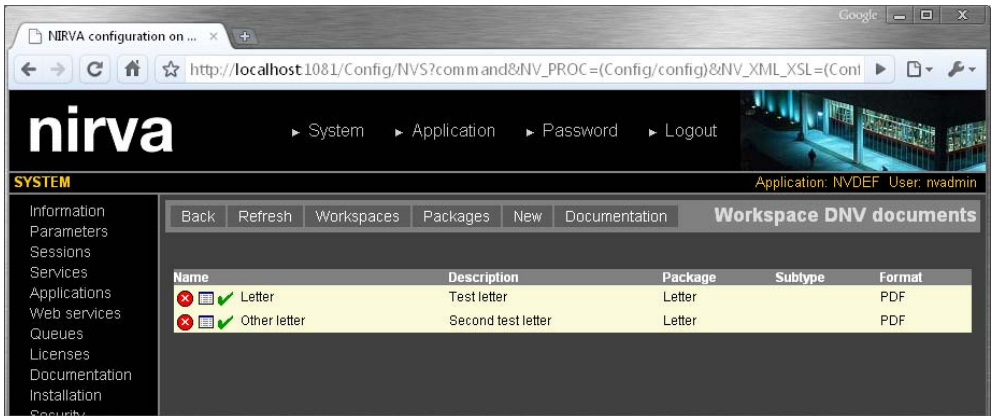

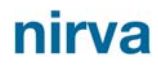

This is the list of current defined documents. For each document the list gives the following information:

- **Name** is the document name. It is case independent.
- *Description* is an optional description of the document.
- **Package** is the name of the DIALOGUE package for the document.
- **B** Subtype is the eventual document type at package level. It can be used when a single DIALOGUE package manages several document types.
- **Format** is the default document output format.

#### <span id="page-14-0"></span>**Creating a new document**

Creating a new document is done by clicking on the button "New" on the document list screen. This displays the following screen:

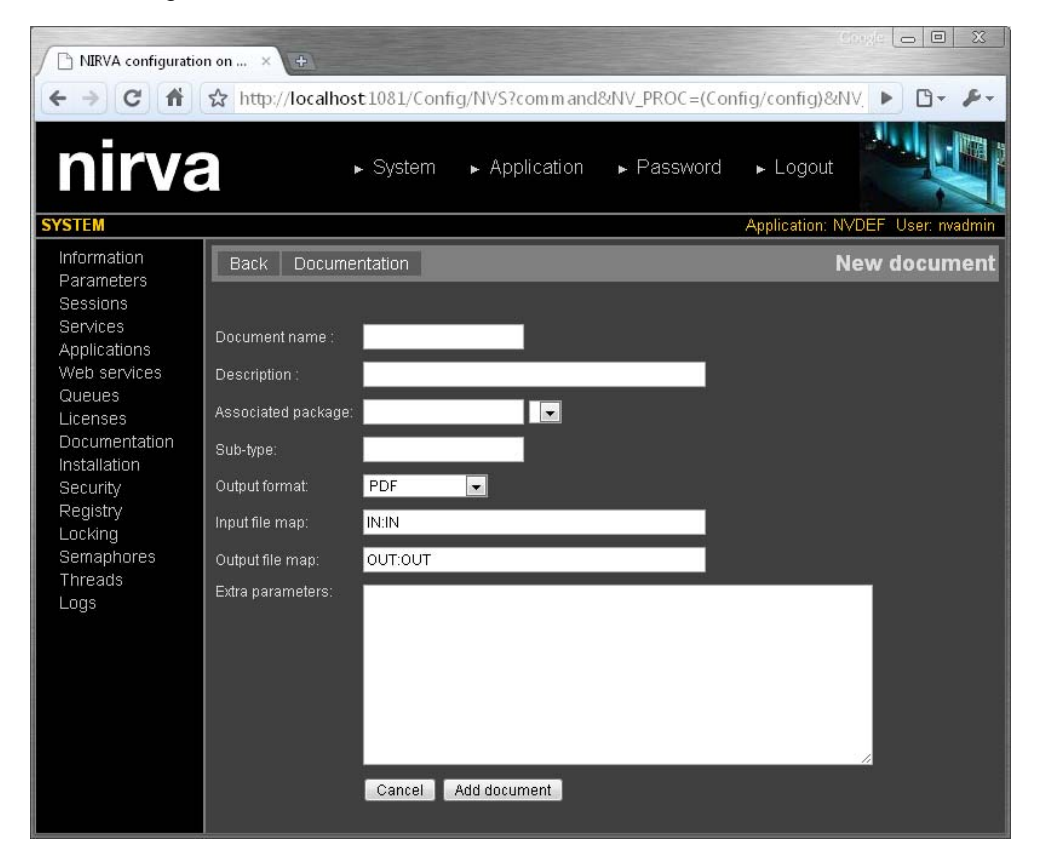

The document name is case independent. If the user attempts to create a document with the name of an existing one, the command fails. The document name is mandatory.

The document description is a simple string that describes the document. It is not mandatory.

The associated package is the name of the DIALOGUE package that processes the document. The package must have been previously defined in the package list. Several package names can be defined (multi packages feature): they must be separated by a semicolon character (;).

Sub-type can be used when a DIALOGUE package contains the definition of several documents. The subtype is a string transmitted to the DIALOGUE engine by a specific file map named "DOCTYPE". At composition time, the DIALOGUE service creates the XML file containing the subtype and sends it to the

engine as the "DOCTYPE" file map. The XML file has a single element named "DOCTYPE" that contains the subtype string. Here is an example of such a file:

#### <DOCTYPE>Mydoctype</DOCTYPE>

Where *Mydoctype* is the string given in the document subtype.

Output format is the default output format for the document.

Input file map is a collection of strings separated by a semicolon character that gives the mapping between NIRVA file objects and DIALOGUE input file maps. Each string has the following format: *NirvaObject*:*DialogueFileMap* where *NirvaObject* is the name of the NIRVA file object containing the input file and *DialogueFileMap* is the name of the DIALOGUE file map for the input. If the *NirvaObject* is given alone, the DIALOGUE file map is supposed to have the same name. The "DOCTYPE" file map name is reserved for transmitting the subtype to DIALOGUE and cannot be used.

If *DialogueFileMap* is set to "NV DYNAMIC PACKAGE", Nirva considers the input file as a dynamic package and sends the file to DIALOGUE as a package instead of as a file map.

Output file map is a collection of strings separated by a semicolon character that gives the mapping between NIRVA file objects and DIALOGUE output file maps. Each string has the following format: *NirvaObject*:*DialogueFileMap*(*OutputFormat*) where *NirvaObject* is the name of the NIRVA file object containing the output file, *DialogueFileMap* is the name of the DIALOGUE file map for the output and *OutputFormat* is the output file format.. If the *NirvaObject* is given alone, the DIALOGUE file map is supposed to have the same name. If the *OutputFormat* is omitted, NIRVA uses the default output format defined for this document. The output formats can be "PDF", "AFP", "HTML", "RTF", "TIFF", "PCL", "XML", "TXT", "METACODE", "POSTSCRIPT", "VPS", "IJPDS", "VIPP", "PPML" or "3211". The "DOCTYPE" file map name is reserved for transmitting the subtype to DIALOGUE and cannot be used.

The "NV\_NO\_FILEMAP" file map has a special meaning. It must be used with a dialogue engine version that doesn't have the High Volume Print Mail option. At this time, the service is using the –outputfile option on the Dialogue command line instead of a –filemap option.

Extra parameters are document level parameters added to the dialogue command line (ex. Variables). There must have one parameter per line.

#### <span id="page-15-0"></span>**Removing a document**

Removing a document is quite simple. Select the  $\bullet$  icon next to the document name in the document list. The configuration tool will request a confirmation and try to remove the document (if not in use).

#### <span id="page-15-1"></span>**Changing document parameters**

To change the document parameters, just select the  $\Box$  icon next to the document name in the document list. It displays the following window:

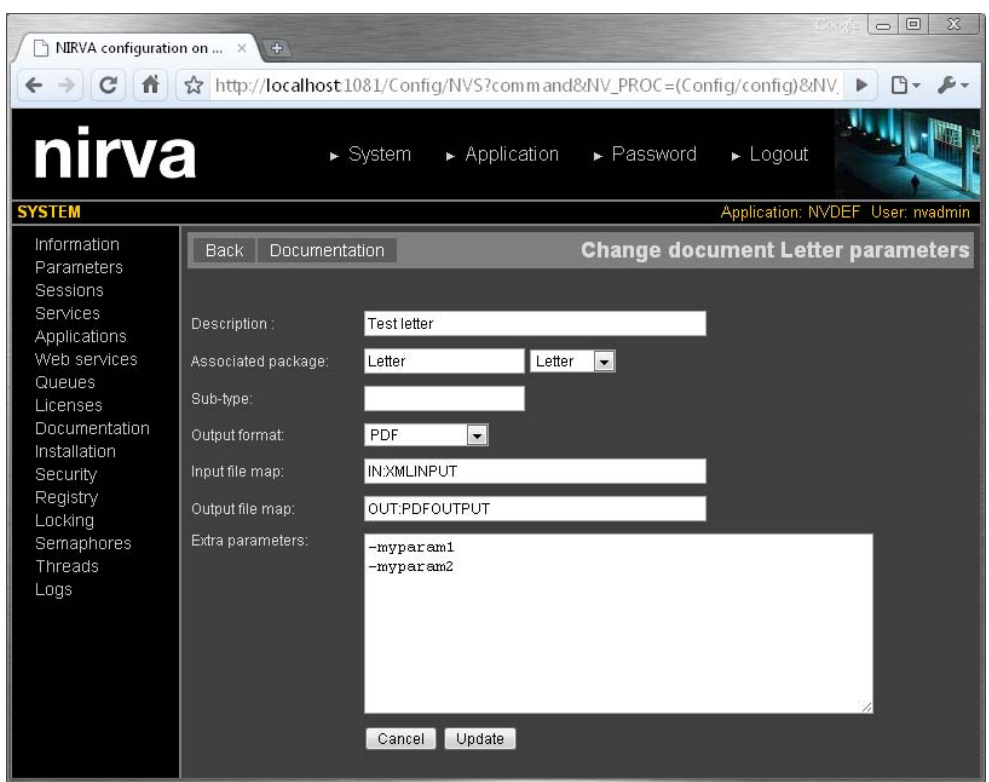

All the document parameters can be changed except its name.

Please refer to the "[Creating a new document"](#page-14-0) chapter for a description of document parameters.

#### <span id="page-16-0"></span>**Testing a document**

It's possible to test the composition of a document by pressing the  $\mathbf{\check{v}}$  icon next to its name from the document list. The displayed window depends on the file maps defined for the document. There is one requested input file for each defined input file map. Here is an example with a single input file object named "IN":

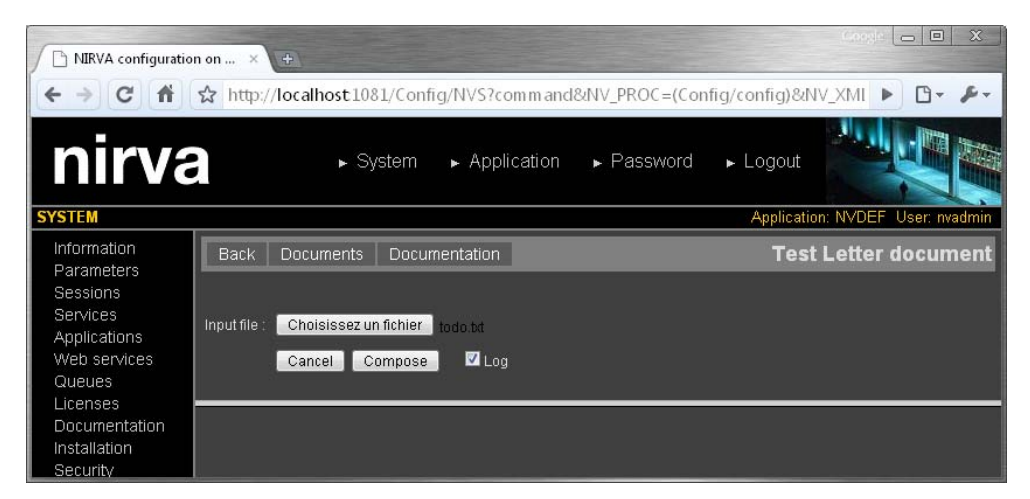

When the input file object is named "IN", Nirva displays the text "Input file" instead of "IN".

For each input file, one must give a local file name for tests and press the "Compose" button to test the composition.

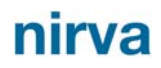

The "Log" check box also allows displaying the DIALOGUE message file. If the composition is successful, NIRVA displays the list of output files:

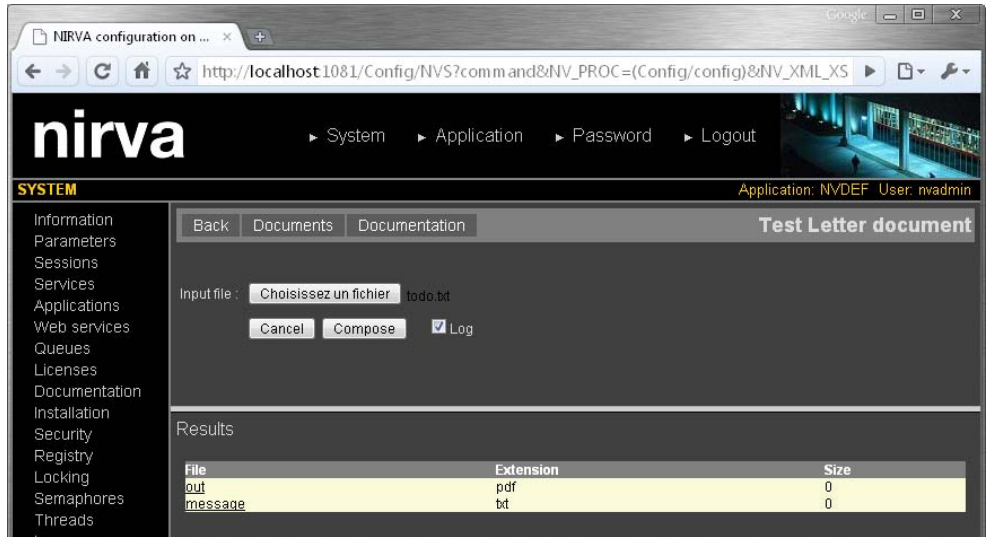

The output files can then be displayed (or downloaded) by clicking on their name. The name of the output file is the name of the created Nirva object (as defined in the output file map for this document).

## <span id="page-17-0"></span>**Packages**

The packages are defined at workspace level. NIRVA maintains a DIALOGUE package repository for each workspace.

The package list is available from the document list by clicking on the "Packages" button. It displays the following screen:

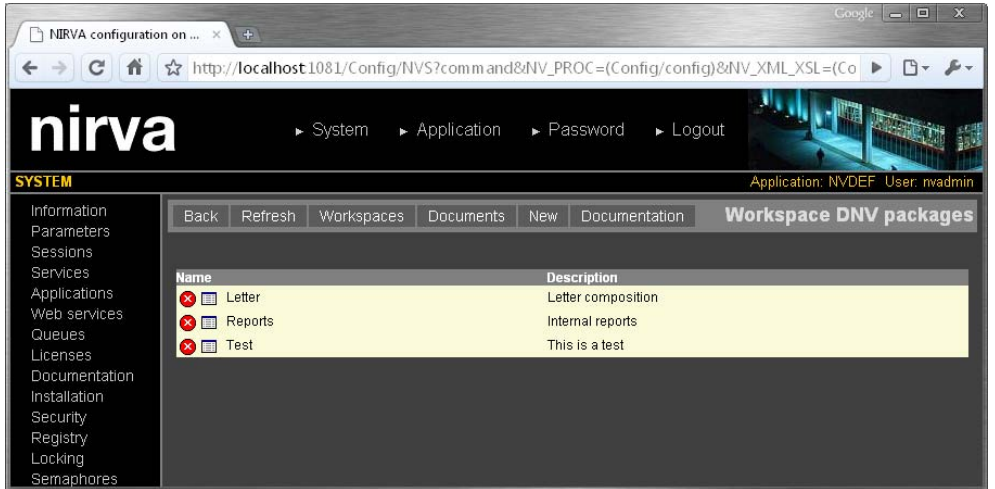

#### <span id="page-17-1"></span>**Creating a new package**

Creating a new package can be done by clicking on the button "New". It displays the following screen:

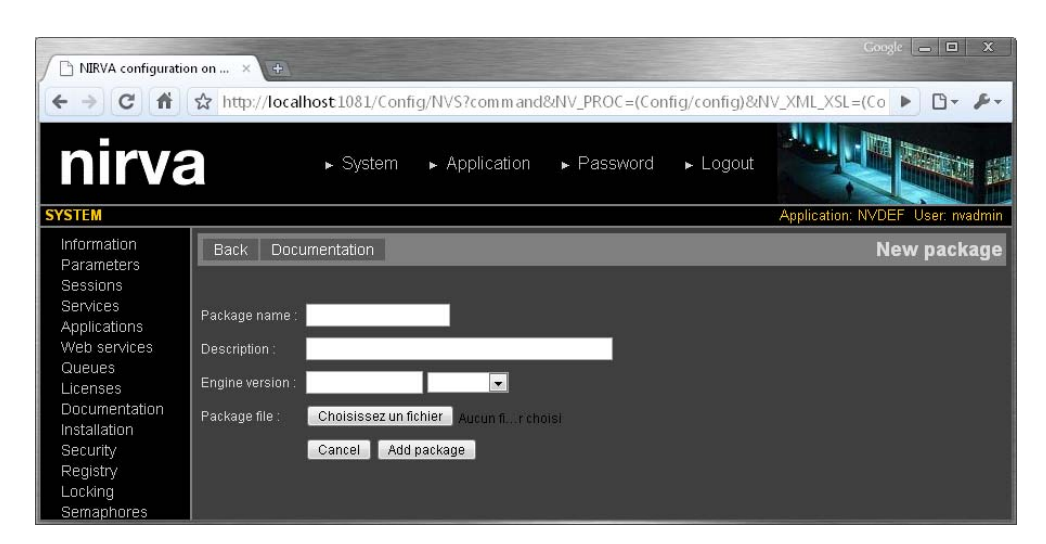

The package name is mandatory. It is case independent and can contain spaces.

The "Engine version" parameter is optional. It gives the DIALOGUE engine version to use for this package. It must be an installed DIALOGUE engine version. If not given, NIRVA will use the default engine version of the workspace or will try to get the last one.

"Package file" must point to the real DIALOGUE package file. NIRVA then uploads it in its package repository. It can be done at package creation time but later as well.

#### <span id="page-18-0"></span>**Removing a package**

Removing a package is quite simple. Select the  $\bullet$  icon next to the package name in the package list. The configuration tool will request a confirmation and try to remove the package: For doing that it will internally wait for 10 seconds for the package to be free. Only free packages can be removed.

If the package cannot be removed within 10 seconds, an error message is displayed. In this case, the order to remove must be given again or a manual PACKAGE:REMOVE command must be sent with a WAIT parameter set to a value greater than 10. Please refer to the [command reference](#page-20-0) chapter for further information about the PACKAGE:REMOVE command.

#### <span id="page-18-1"></span>**Changing package parameters**

To change the package parameters, select the  $\Box$  icon next to the package name in the package list. It displays the following window:

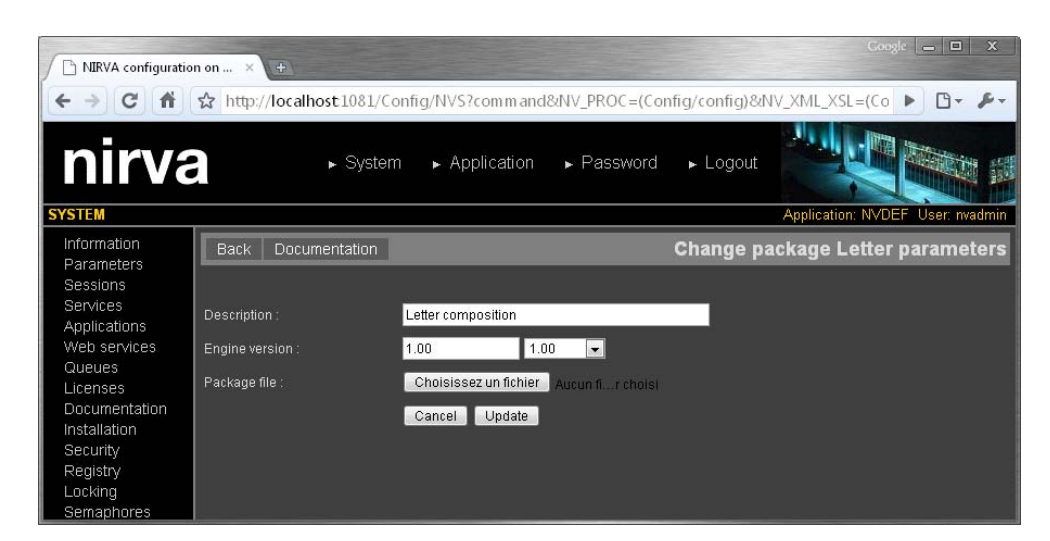

The package name cannot be changed this way. The only way to change the package name is to remove the package and to create it again.

The package file will be updated only if a new file is given.

# <span id="page-20-0"></span>Reference

This chapter gives the complete reference of all the DIALOGUE service commands.

# <span id="page-20-1"></span>**Classes**

Here are the available DIALOGUE service classes:

- DIALOGUE Main class.
- **ENGINE DIALOGUE engine versions management.**
- **NORKSPACE** Workspace management.
- **PACKAGE** DIALOGUE packages repository management.
- DOCUMENT Document management.

# <span id="page-20-2"></span>**Error codes**

# <span id="page-20-3"></span>**COMMAND Class**

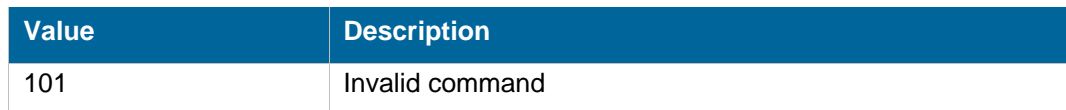

# <span id="page-20-4"></span>**DOCUMENT Class**

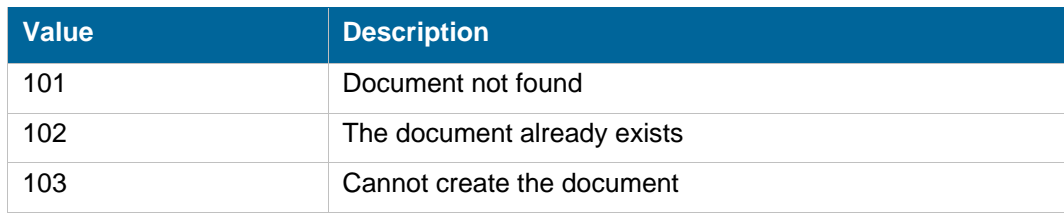

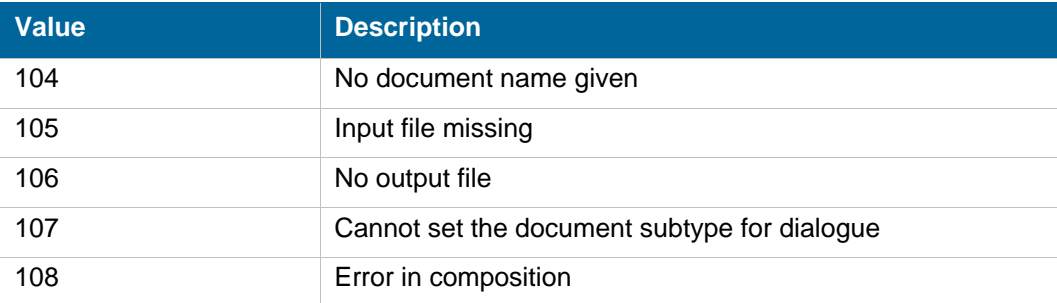

# <span id="page-21-0"></span>**ENGINE Class**

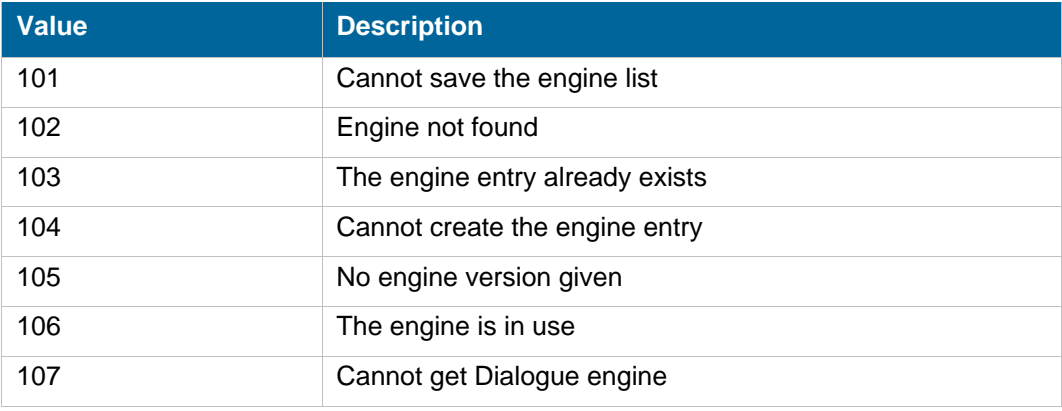

# <span id="page-21-1"></span>**PACKAGE Class**

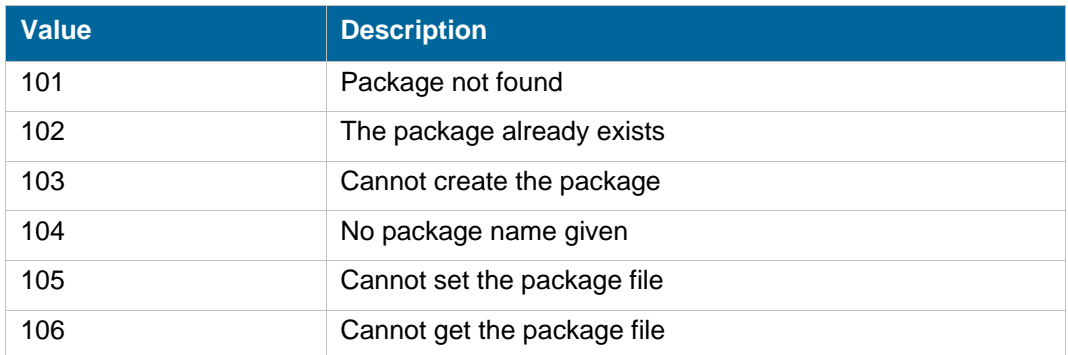

# <span id="page-21-2"></span>**WORKSPACE Class**

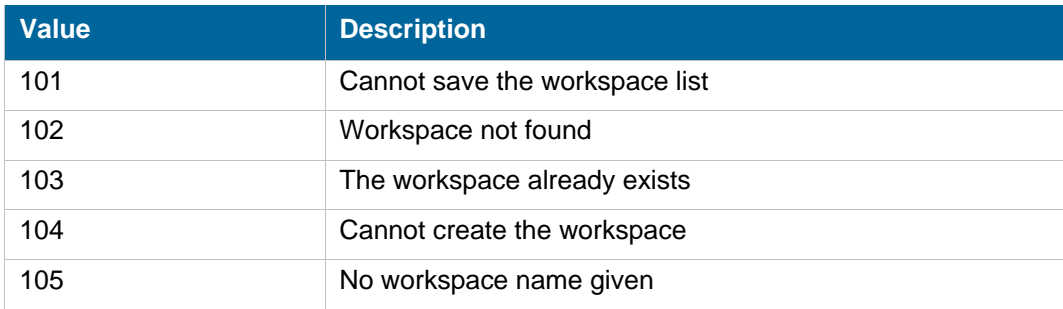

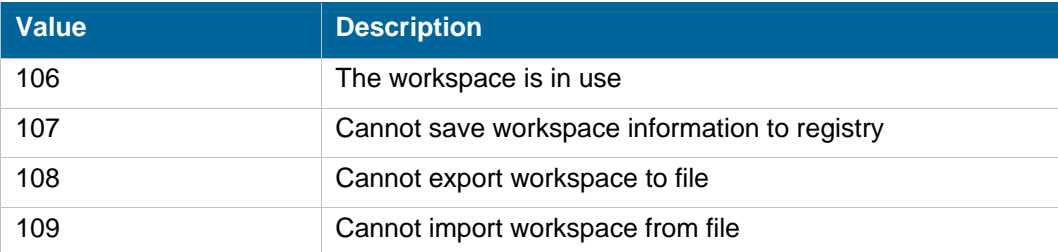

# <span id="page-22-0"></span>**Permissions**

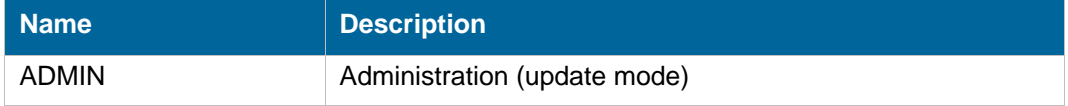

# <span id="page-22-1"></span>**Commands**

For each command, the reference gives the command name, the sources from which the command may be used, the command description, the eventual command permissions, the parameter list and the eventual list of objects created by the command.

The parameters described in this chapter are command specific parameters. For general parameters, please refer to the Nirva command syntax chapter.

The available command sources are:

- Client for all Nirva client interfaces including Nirva client library (nvc).
- Web for commands from a web browser.
- **Procedure for commands from a Nirva procedure.**
- Service for commands from service to service.

## <span id="page-22-2"></span>**DIALOGUE class**

This is the standard service class. It only provides just one command, for testing purpose.

#### <span id="page-22-3"></span>**NOP**

#### DIALOGUE:DIALOGUE:NOP

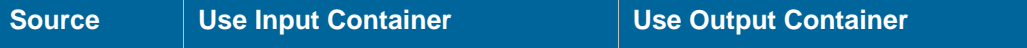

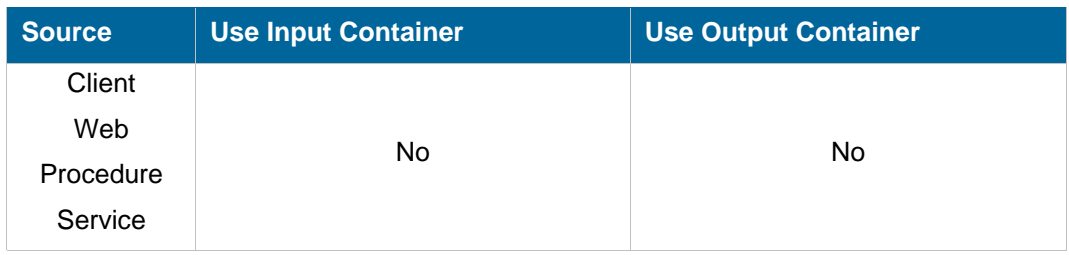

#### **Description**

This command does not do anything but allows to test that the DIALOGUE service is online and answers correctly.

If the service is not online, this command returns an error.

#### **Parameters**

None

## <span id="page-23-0"></span>**DOCUMENT class**

The DOCUMENT class provides commands to manage the document repositories and to launch the composition.

The document type is the only matter that the user of the service is interested with. When running the composition, a user gives the name of the workspace and the document type to compose to NIRVA. NIRVA gets the corresponding DIALOGUE package in its package repository and does the composition.

### <span id="page-23-1"></span>**COMPOSE**

### DIALOGUE:DOCUMENT:COMPOSE

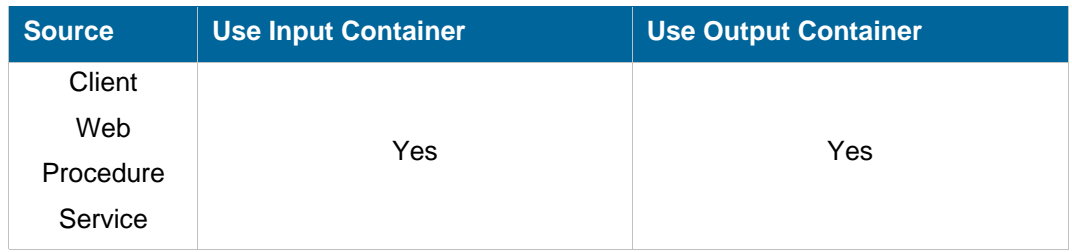

#### **Description**

This command does the composition of a document by launching the DIALOGUE engine.

The purpose of the NIRVA DIALOGUE service is to simplify the composition step without having to take care about DIALOGUE package and engines.

For doing that, the COMPOSE command can be used by giving the following parameters only: the input files, the workspace name and the document type name to compose.

**Parameters** 

# nirva

The COMPOSE command creates output file objects in the output container. The object names are defined by the output file maps of the document. For example, if the output file map has been defined as OUT:OUTPDF(PDF);OUT2:OUTAFP(AFP), the command will generate two file objects named "OUT" and "OUT2". The attached file for these file objects have an extension corresponding to their defined format.

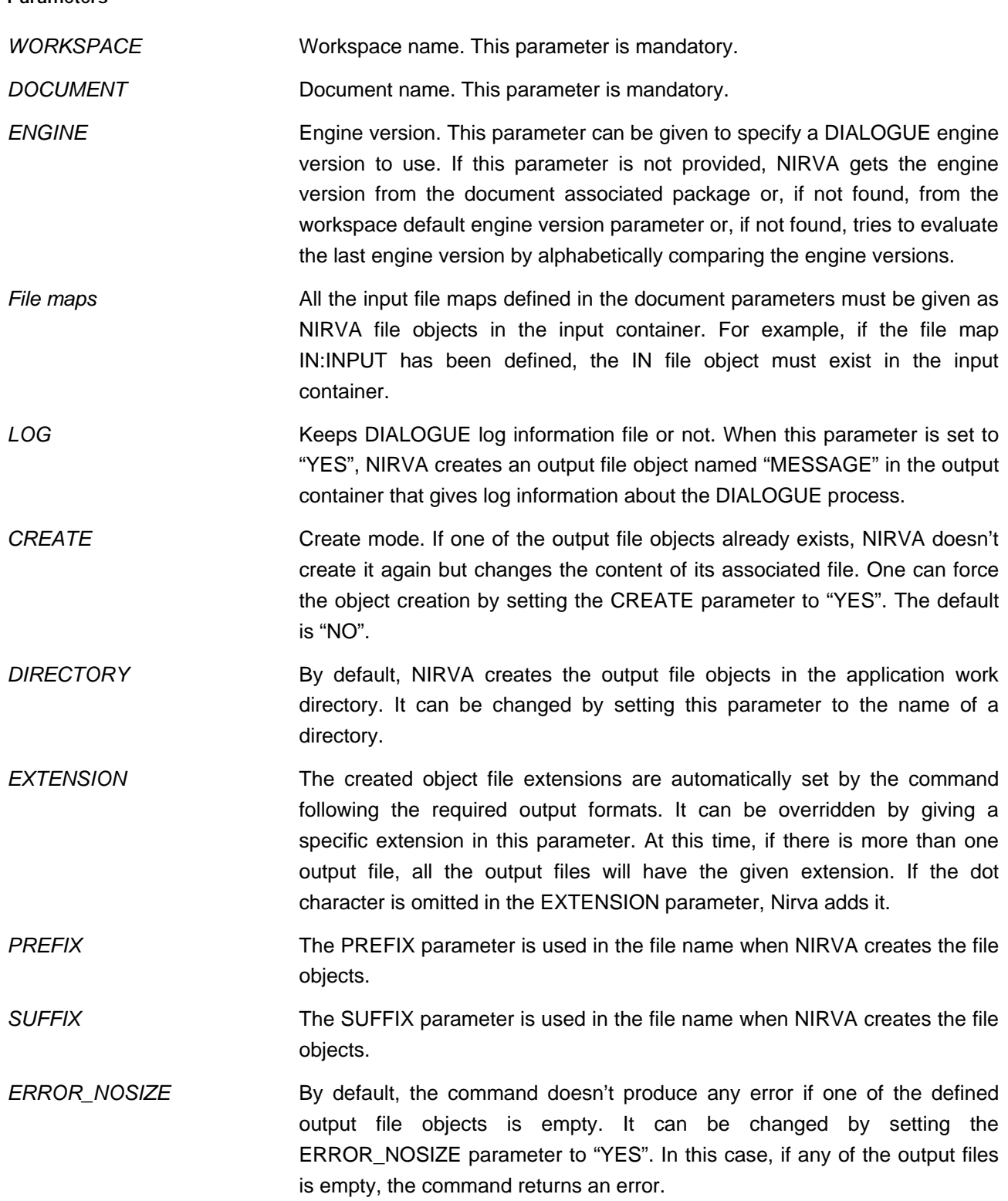

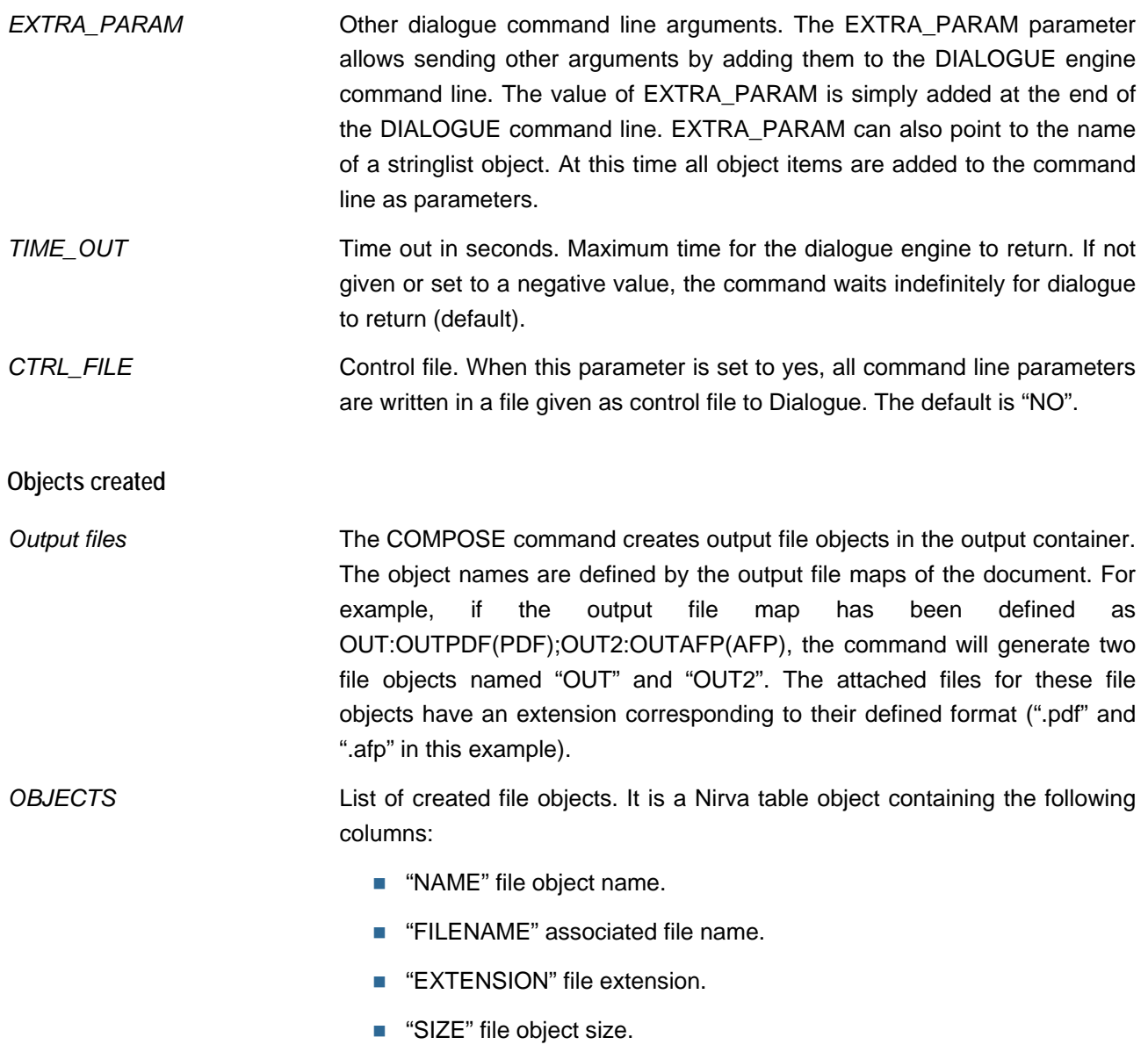

# <span id="page-25-0"></span>**COMPOSE\_DIRECT**

### DIALOGUE:DOCUMENT:COMPOSE\_DIRECT

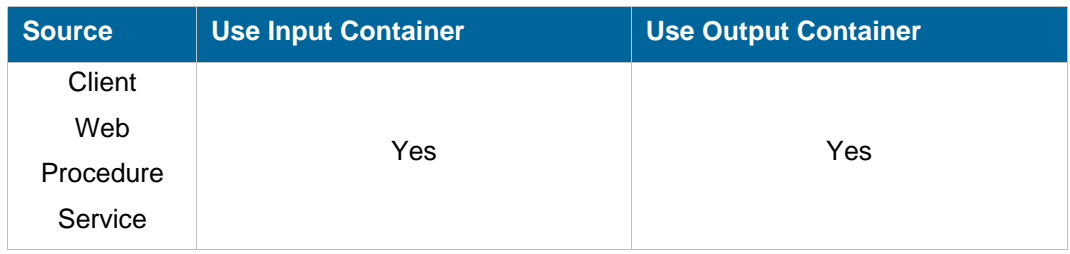

#### **Description**

This command is similar to the COMPOSE command but doesn't use the workspace, package and document repositories of the DIALOGUE service. All the composition parameters must then be given in the command.

The COMPOSE\_DIRECT command creates output file objects in the output container. The object names are defined by the output file maps of the document. For example, if the output file map has been defined as OUT:OUTPDF(PDF);OUT2:OUTAFP(AFP), the command will generate two file objects named "OUT" and "OUT2". The attached file for these file objects have an extension corresponding to their defined format.

### **Parameters**

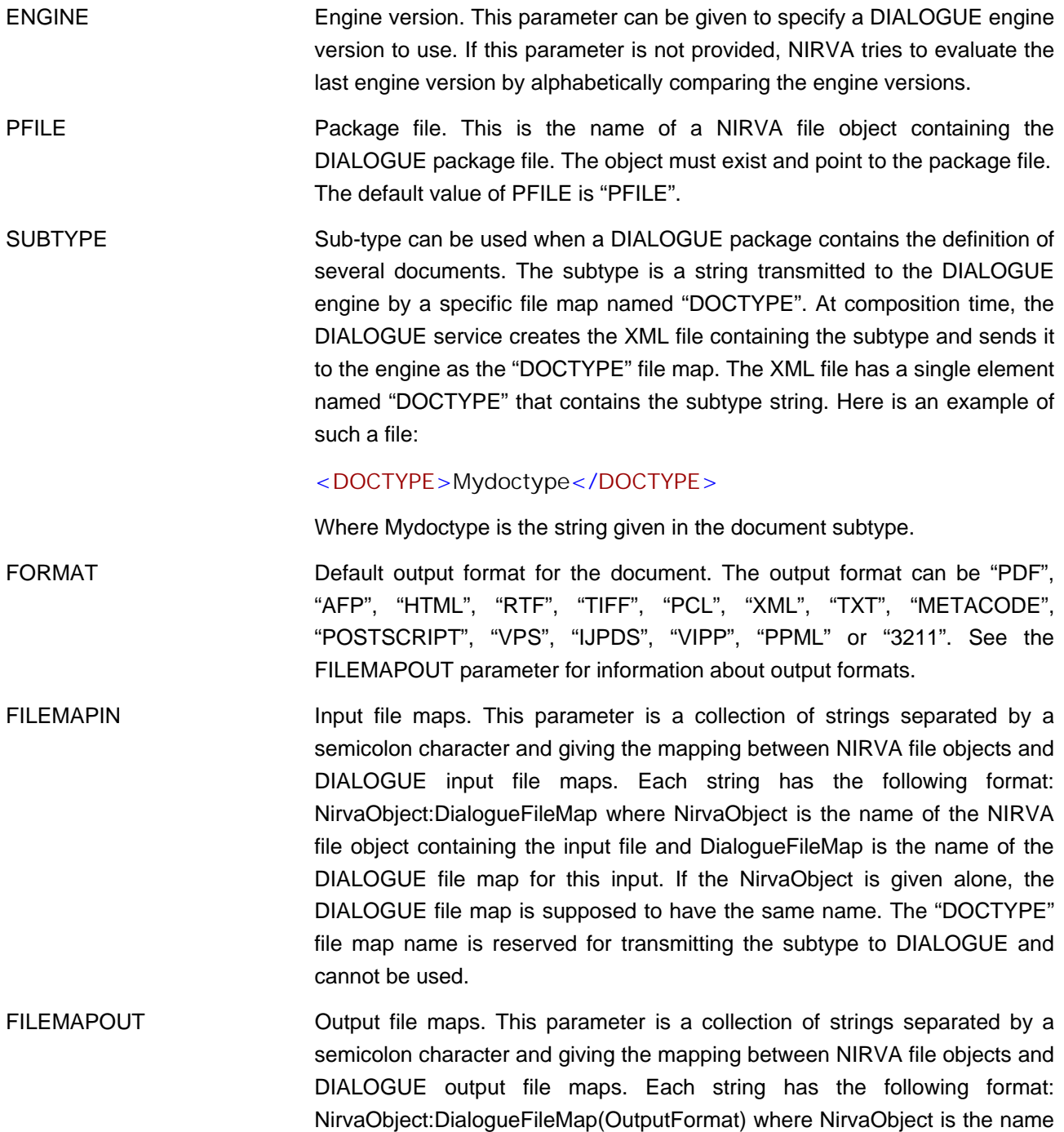

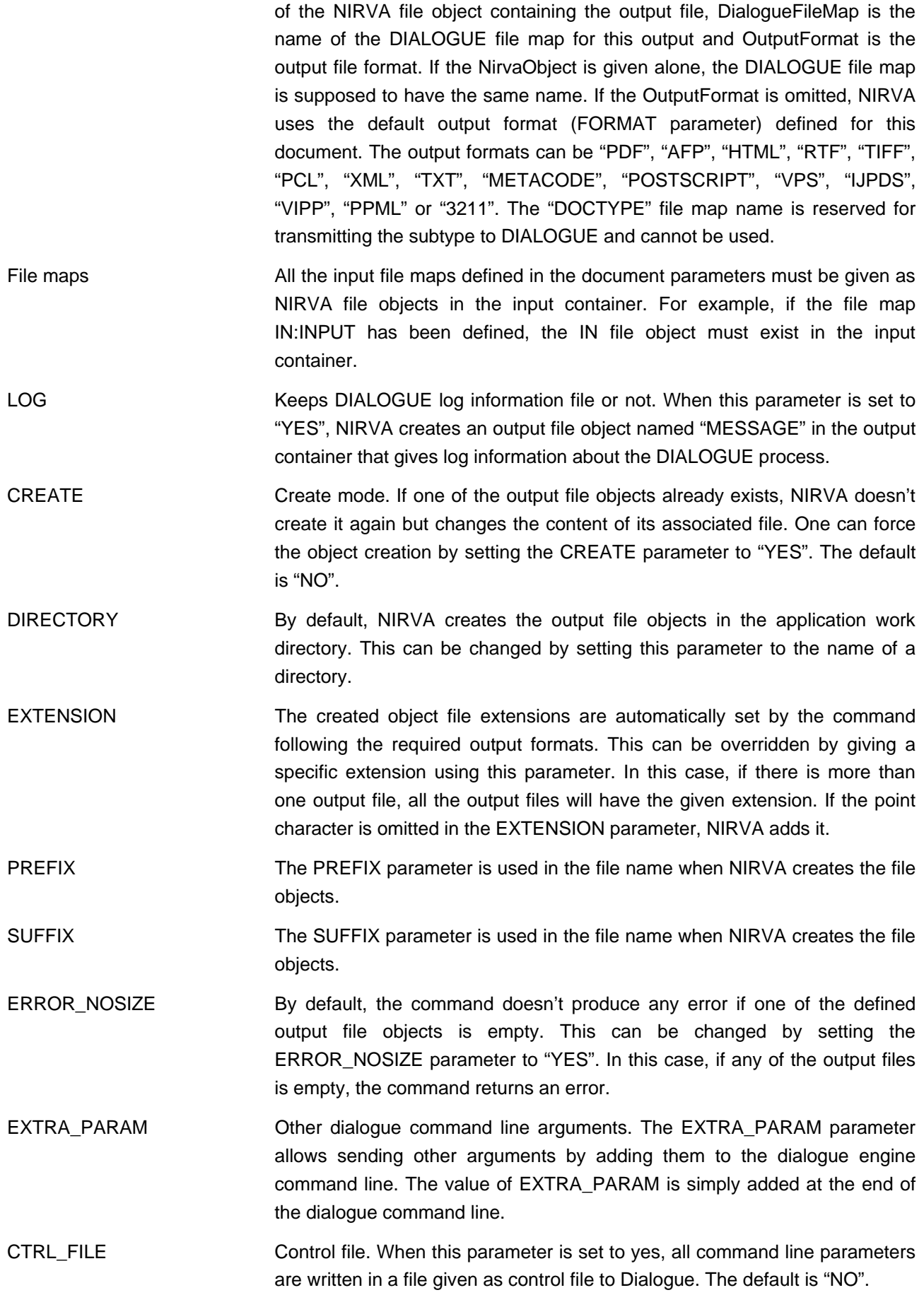

#### **Objects created**

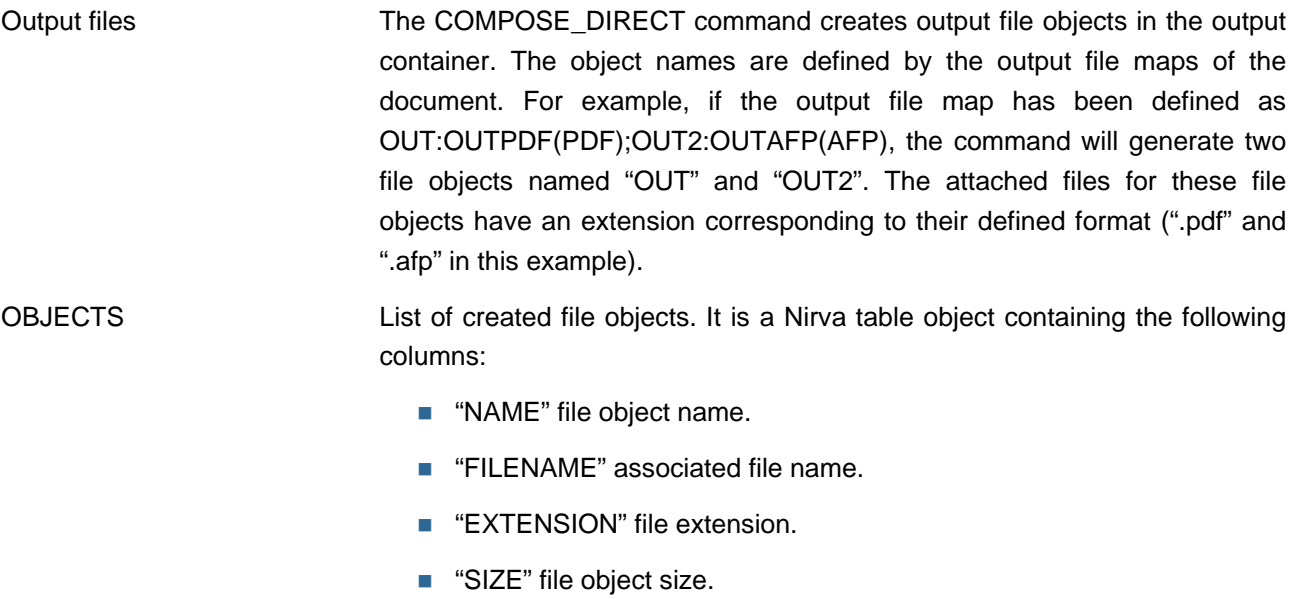

### <span id="page-28-0"></span>**CREATE**

### DIALOGUE:DOCUMENT:CREATE

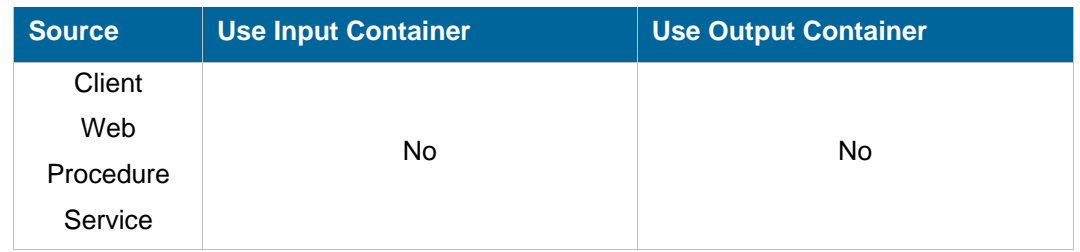

#### **Description**

This command creates a new document entry in the document repository.

**Permissions** 

ADMIN

#### **Parameters**

- *WORKSPACE* Workspace name. The workspace must exist.
- *DOCUMENT* Document name. This parameter uniquely identifies a document. The document name is mandatory. It is case independent and can contain spaces.

If a document with the same name already exists, the command fails.

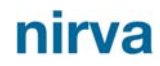

*DESCRIPTION* Document description. This is a free text that describes the document. Not mandatory.

PACKAGE Name of the package that processes this document. It must be an existing package defined in the package repository of the same workspace. Several package names can be defined (multi packages feature). They must then be separated by a semicolon character (;).

SUBTYPE The subtype can be used when a DIALOGUE package contains the definition of several documents. The subtype is a string transmitted to the DIALOGUE engine by a specific file map named "DOCTYPE". At composition time, the DIALOGUE service creates the xml file containing the subtype and sends it to the engine as the "DOCTYPE" file map. The XML file has a single element named "DOCTYPE" that contains the subtype string. Here is an example of such a file:

<DOCTYPE>Mydoctype</DOCTYPE>

Where *Mydoctype* is the string given in the document subtype.

- *FORMAT* Default output format for the document. The output format can be "PDF", "AFP", "HTML", "RTF", "TIFF", "PCL", "XML", "TXT", "METACODE", "POSTSCRIPT", "VPS", "IJPDS", "VIPP", "PPML" or "3211". Please refer to the FILEMAPOUT parameter for information about output formats.
- *FILEMAPIN* Input file maps. This parameter is a collection of strings separated by the semicolon character and giving the mapping between NIRVA file objects and DIALOGUE input file maps. Each string has the following format: *NirvaObject*:*DialogueFileMap* where *NirvaObject* is the name of the NIRVA file object containing the input file and *DialogueFileMap* is the name of the DIALOGUE file map for the input. If the NirvaObject is given alone, the DIALOGUE file map is supposed to have the same name. The "DOCTYPE" file map name is reserved for transmitting the subtype to DIALOGUE and cannot be used.

If *DialogueFileMap* is set to "NV\_DYNAMIC\_PACKAGE", Nirva considers the input file as a dynamic package and sends the file to DIALOGUE as a package instead of as a file map.

*FILEMAPOUT* Output file maps. This parameter is a collection of strings separated by the semicolon character and giving the mapping between NIRVA file objects and DIALOGUE output file maps. Each string has the following format: *NirvaObject*:*DialogueFileMap*(*OutputFormat*) where *NirvaObject* is the name of the NIRVA file object containing the output file, *DialogueFileMap* is the name of the DIALOGUE file map for the output and *OutputFormat* is the output file format. If the NirvaObject is given alone, the DIALOGUE file map is supposed to have the same name. If the OutputFormat is omitted, NIRVA uses the default output format (FORMAT parameter) defined for this document. The output formats can be "PDF", "AFP", "HTML", "RTF", "TIFF", "PCL", "XML", "TXT", "METACODE", "POSTSCRIPT", "VPS", "IJPDS", "VIPP", "PPML" or "3211". The "DOCTYPE" file map name is reserved for transmitting the subtype to DIALOGUE and cannot be used.

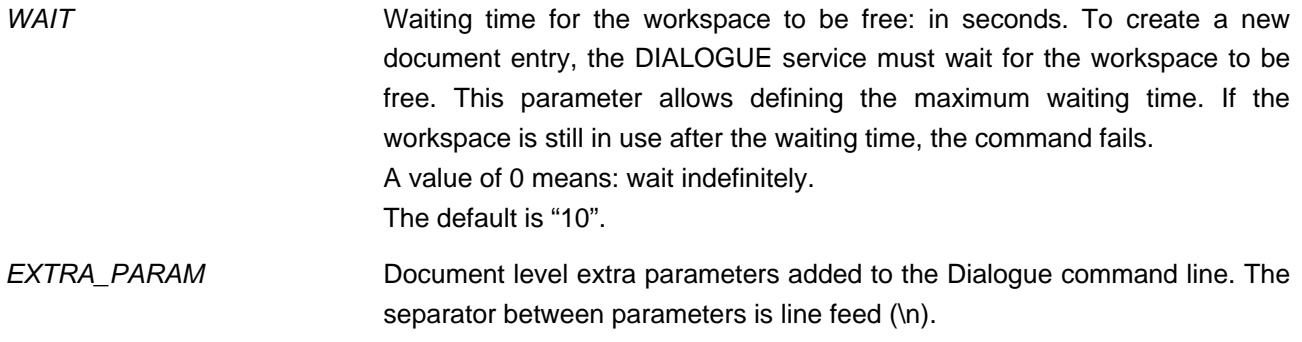

#### <span id="page-30-0"></span>**INFO**

### DIALOGUE:DOCUMENT:INFO

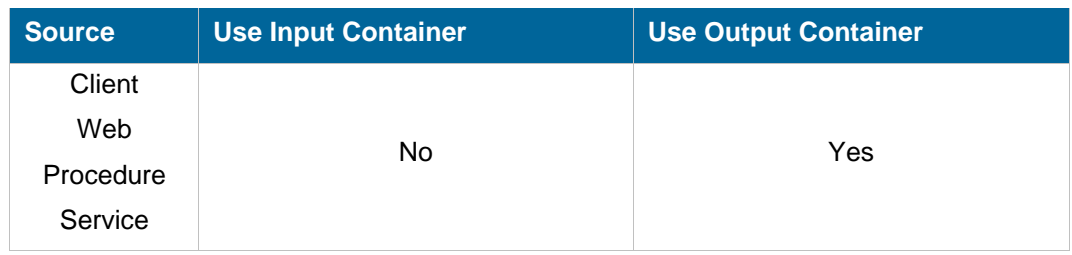

#### **Description**

This command returns information about a specific document.

#### **Parameters**

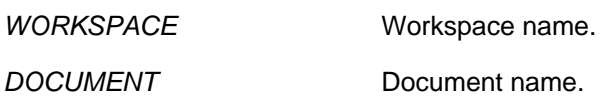

### **Objects created**

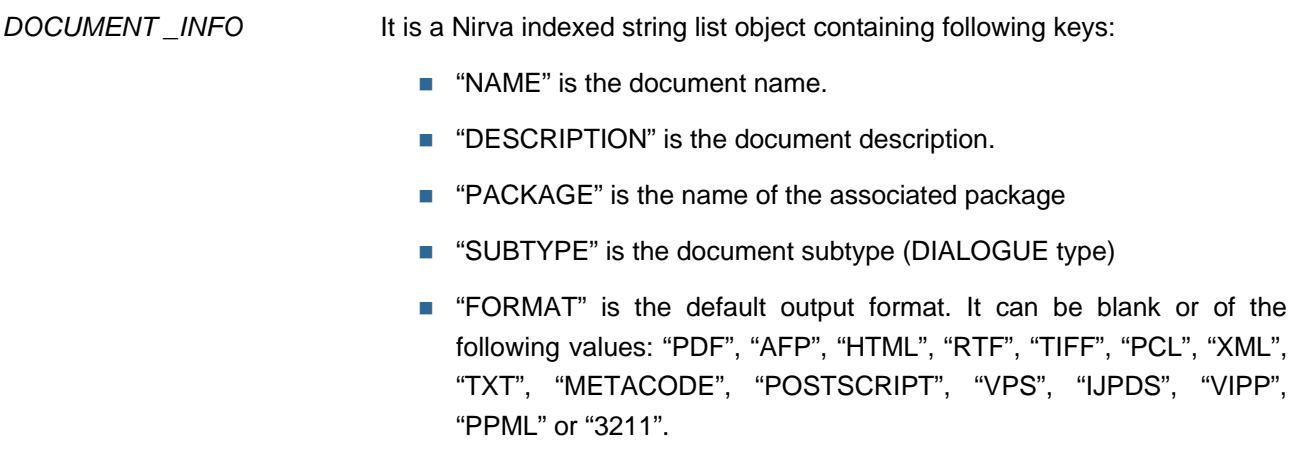

**FILEMAPIN**" is the input file maps. It is a collection of strings separated by the semicolon character and giving the mapping

between NIRVA file objects and DIALOGUE input file maps. Each string has the following format: *NirvaObject*:*DialogueFileMap* where *NirvaObject* is the name of the NIRVA file object containing the input file and *DialogueFileMap* is the name of the DIALOGUE file map for the input.

- "FILEMAPOUT" is the output file maps. It is a collection of strings separated by a semicolon character and giving the mapping between NIRVA file objects and DIALOGUE input file maps. Each string has the following format: *NirvaObject*:*DialogueFileMap*(*OutputFormat*) where *NirvaObject* is the name of the NIRVA file object containing the output file, *DialogueFileMap* is the name of the DIALOGUE file map for this output and *OutputFormat* is the output file format. The output file format can be blank or of the following values: "PDF", "AFP", "HTML", "RTF", "TIFF", "PCL", "XML", "TXT", "METACODE", "POSTSCRIPT", "VPS", "IJPDS", "VIPP", "PPML" or "3211". If the output file format is blank, the parentheses are omitted.
- **ENGINE**" is the engine version eventually associated to the document.
- "EXTRA\_PARAM contains document level extra parameters added to the dialogue command line (separator is line feed \n).

### <span id="page-31-0"></span>**LIST**

#### DIALOGUE:DOCUMENT:LIST

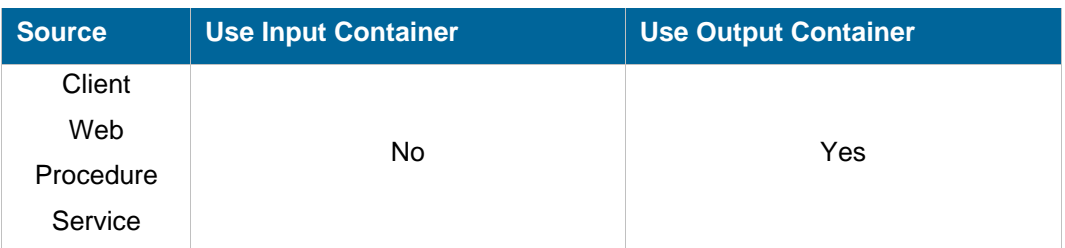

#### **Description**

This command returns the list of the DIALOGUE service documents.

The command creates a table object returning the following document information:

- **Name.**
- **Description.**
- Associated package
- Subtype

# nırva

- Default output format
- **Input file map**
- Output file map.
- Extra parameters.

#### **Parameters**

WORKSPACE Workspace name.

**Objects created** 

- DOCUMENT\_LIST lt is a Nirva table object containing following columns:
	- "NAME" is the document name.
	- "DESCRIPTION" is the document description.
	- "PACKAGE" is the name of the associated package
	- "SUBTYPE" is the document subtype (DIALOGUE type)
	- "FORMAT" is the default output format. It can be blank or of one of the following values: "PDF", "AFP", "HTML", "RTF", "TIFF", "PCL", "XML", "TXT", "METACODE", "POSTSCRIPT", "VPS", "IJPDS", "VIPP", "PPML" or "3211".
	- **FILEMAPIN**" is the input file maps. It is a collection of strings separated by the semicolon character and giving the mapping between NIRVA file objects and DIALOGUE input file maps. Each string has the following format: NirvaObject:DialogueFileMap where NirvaObject is the name of the NIRVA file object containing the input file and DialogueFileMap is the name of the DIALOGUE file map for the input.
	- "FILEMAPOUT" is the output file maps. It is a collection of strings separated by a semicolon character and giving the mapping between NIRVA file objects and DIALOGUE input file maps. Each string has the following format: NirvaObject:DialogueFileMap(OutputFormat) where NirvaObject is the name of the NIRVA file object containing the output file, DialogueFileMap is the name of the DIALOGUE file map for the output and OutputFormat is the output file format. The output file format can be blank or of one of the following values: "PDF", "AFP", "HTML", "RTF", "TIFF", "PCL", "XML", "TXT", "METACODE", "POSTSCRIPT", "VPS", "IJPDS", "VIPP", "PPML" or "3211". If the output file format is blank, the parentheses are omitted.
	- "EXTRA\_PARAM contains document level extra parameters added to the dialogue command line.

### <span id="page-33-0"></span>**REMOVE**

### DIALOGUE:DOCUMENT:REMOVE

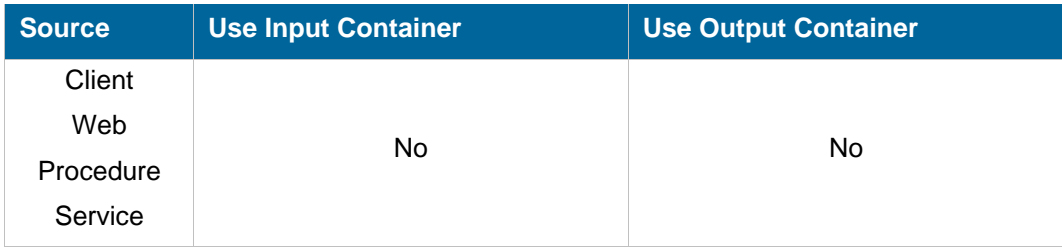

#### **Description**

This command removes an existing document from the DIALOGUE documents list. This command may fail if the workspace is in use (see the WAIT parameter).

All information maintained by a document is removed by this command.

**Permissions** 

ADMIN

**Parameters** 

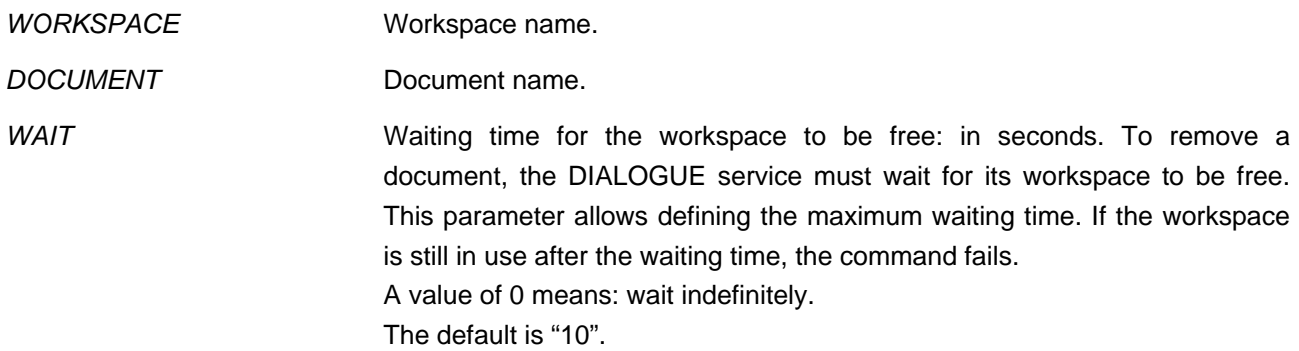

## <span id="page-33-1"></span>**SET\_PARAM**

### DIALOGUE:DOCUMENT:SET\_PARAM

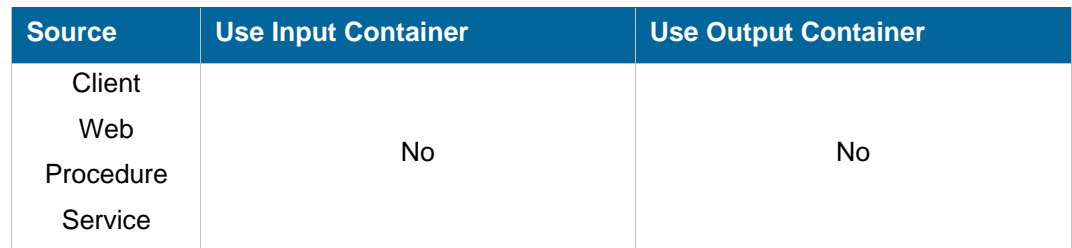

## **Description**

This command changes the document parameters. The document must exist.

Any parameter can be changed except the document name. If a parameter is not provided, its value is unchanged.

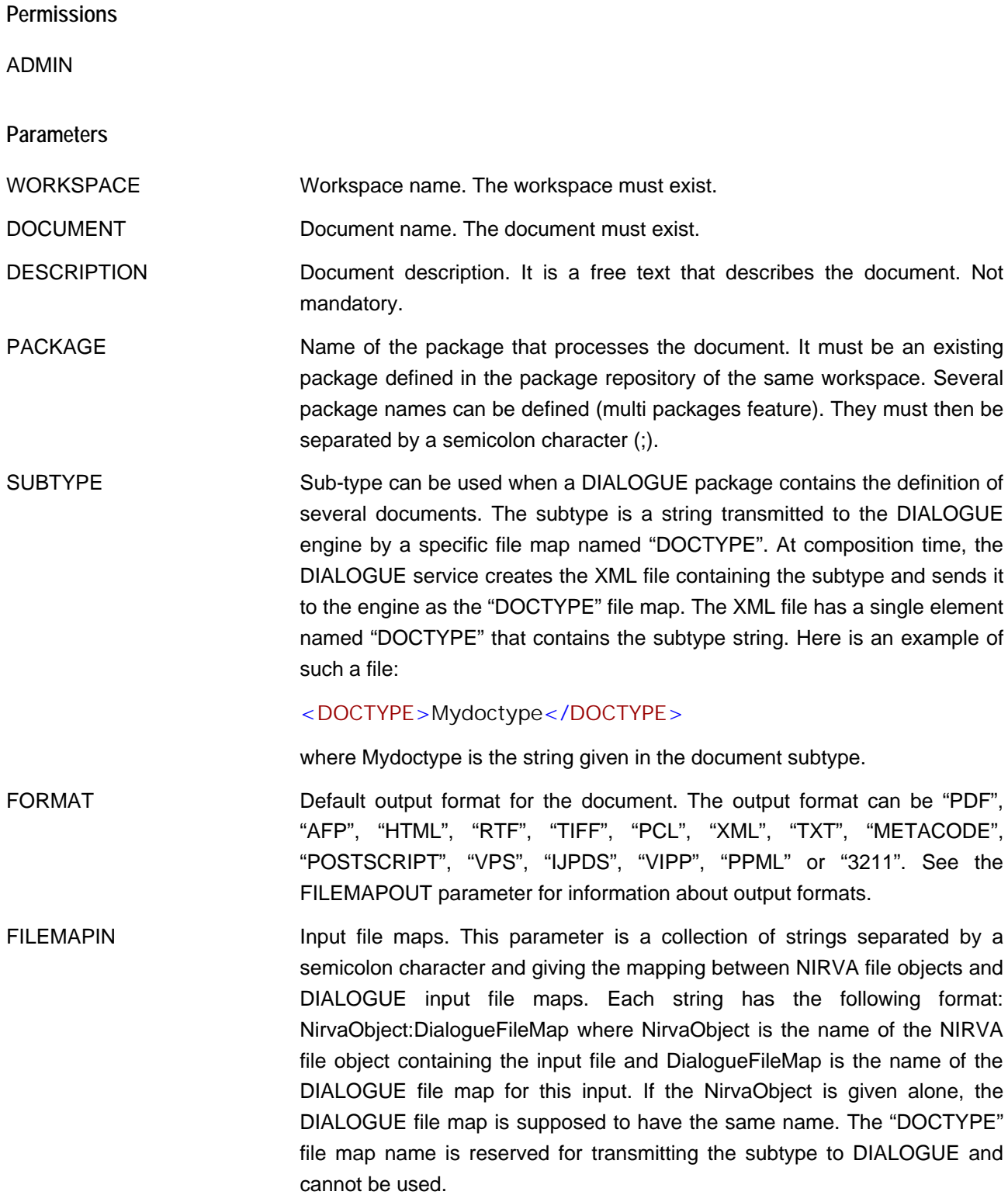

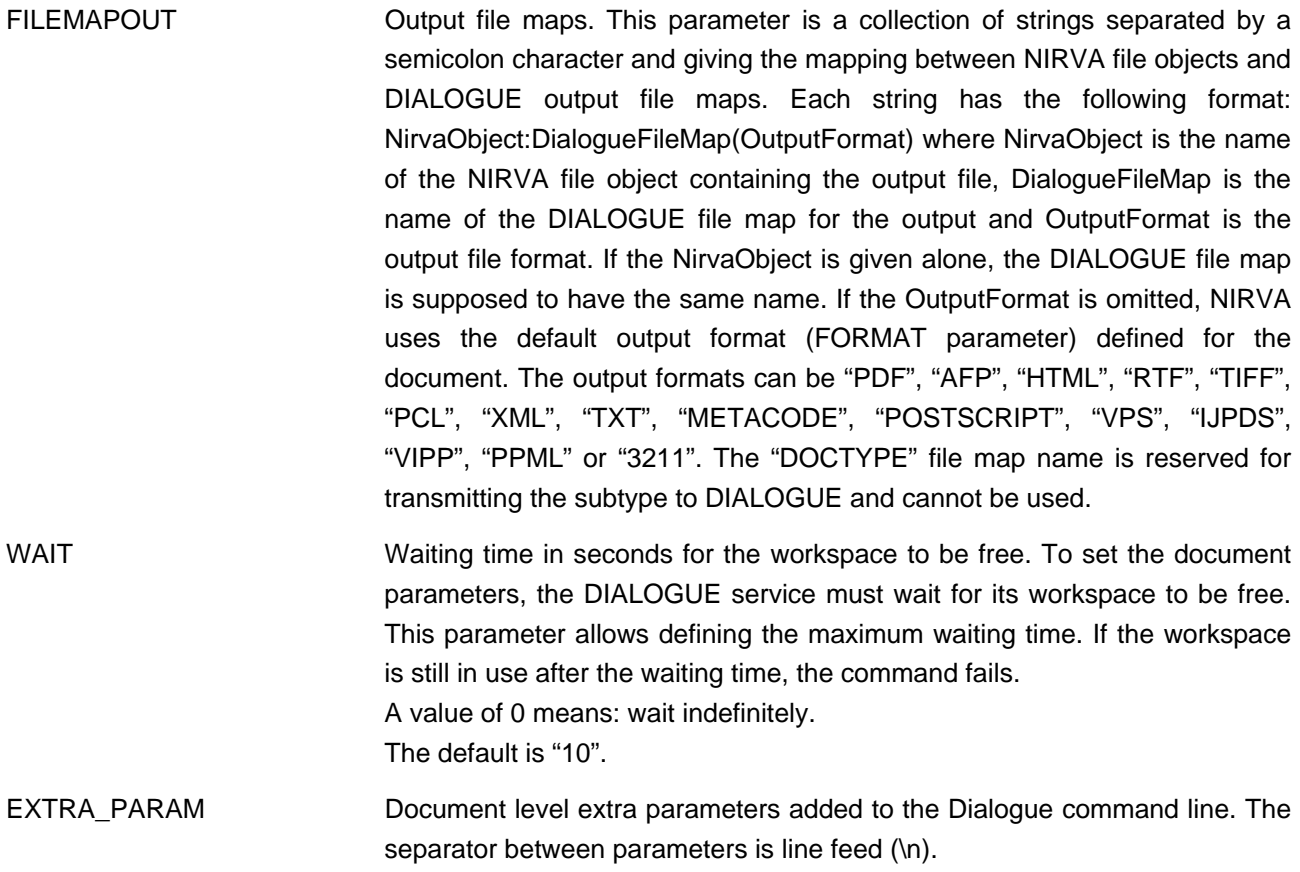

# <span id="page-35-0"></span>**ENGINE class**

The ENGINE class provides commands for managing DIALOGUE engine versions. One can create, remove, change or list engine versions.

The DIALOGUE engine is an executable that does the composition step following information provided in one or several input files and a in configuration file named package.

The service doesn't provide the DIALOGUE engines; they must be installed somewhere on the target machine. The NIRVA DIALOGUE service only requires the pathnames of the engine executables.

### <span id="page-35-1"></span>**CREATE**

### DIALOGUE:ENGINE:CREATE

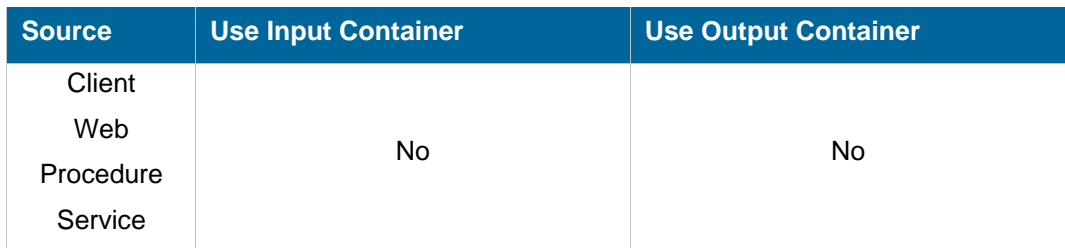

## **Description**

This command creates a new engine entry in the DIALOGUE service engine list.

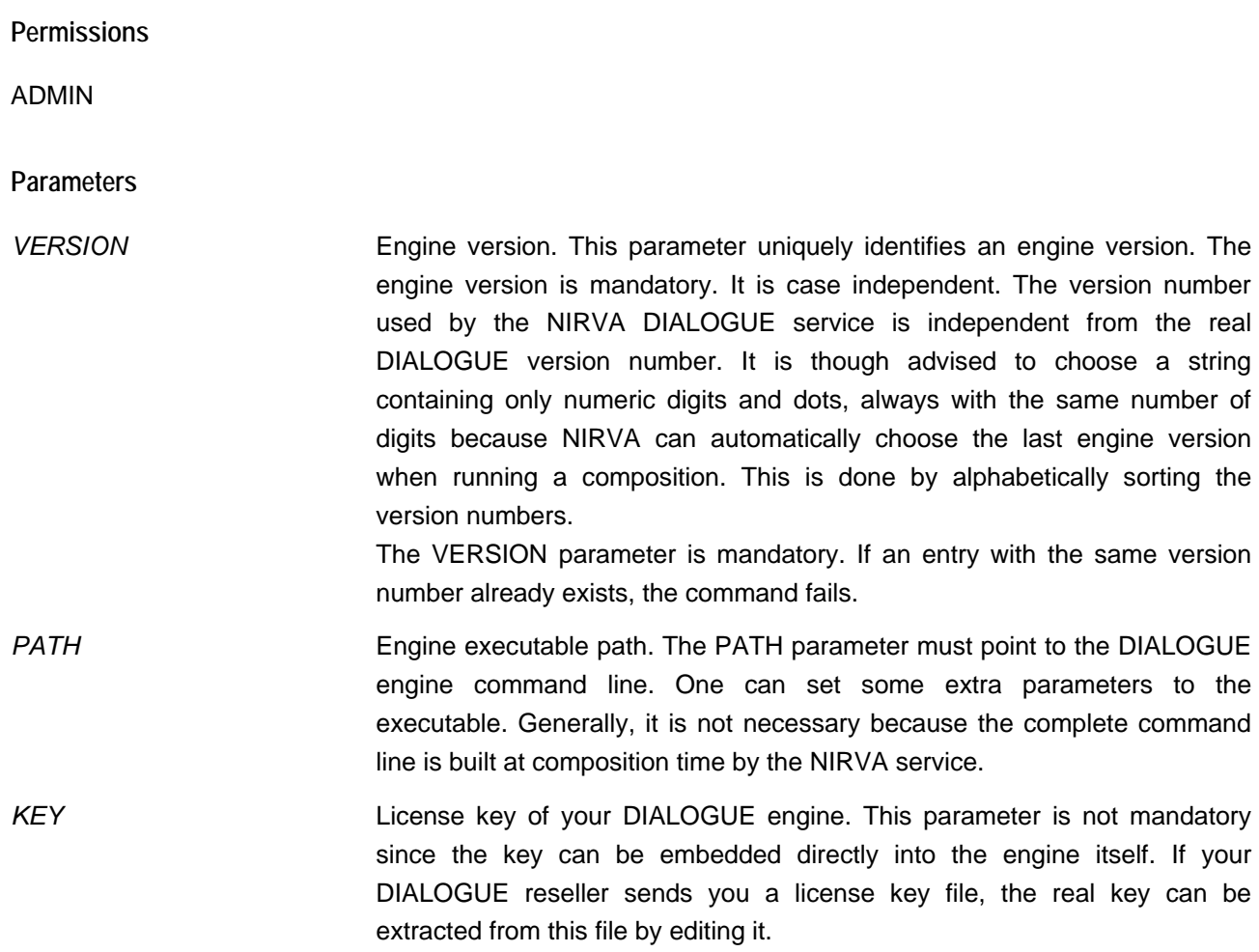

### <span id="page-36-0"></span>**INFO**

### DIALOGUE:ENGINE:INFO

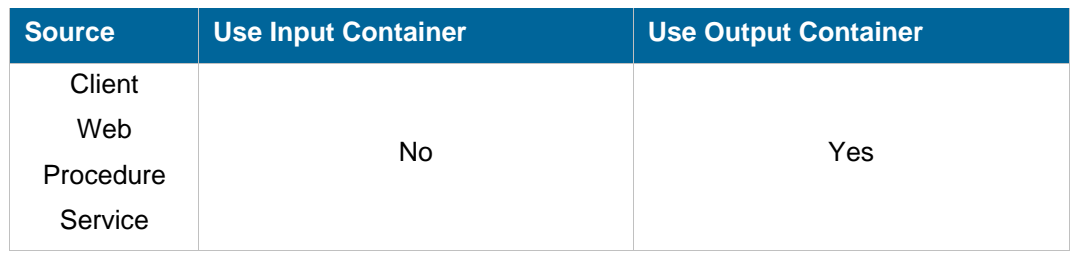

#### **Description**

This command returns information about a specific engine entry.

#### **Parameters**

VERSION Engine version.

### **Objects created**

*ENGINE\_INFO* This is a Nirva indexed string list object containing following keys:

- **T** "VERSION" is the engine version number.
- **PATH**" is the engine executable path.
- "KEY" is the engine license key.

#### <span id="page-37-0"></span>**LIST**

### DIALOGUE:ENGINE:LIST

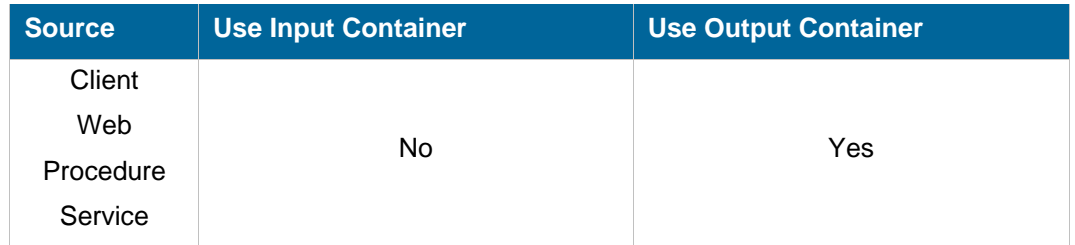

#### **Description**

This command returns the list of DIALOGUE service engine versions.

The command creates a table object returning the following engine information:

- **Version.**
- **Path.**
- $Key.$

#### **Parameters**

None.

**Objects created** 

*ENGINE\_LIST* It is a Nirva table object containing the following columns:

- **T** "VERSION" is the engine version number.
- **PATH**" is the engine executable path.
- "KEY" is the engine license key.

#### <span id="page-38-0"></span>**REMOVE**

#### DIALOGUE:ENGINE:REMOVE

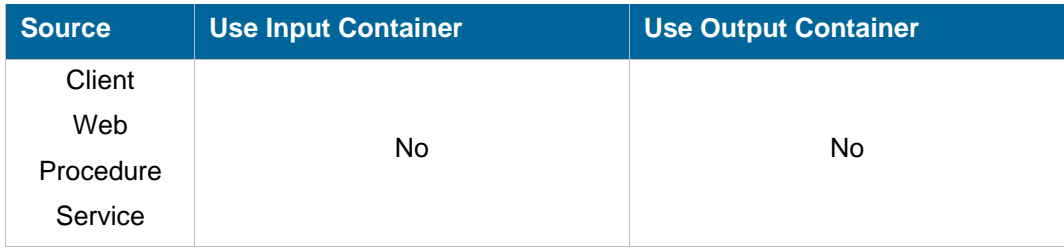

#### **Description**

This command removes an existing engine entry from the DIALOGUE service engine list. This command may fail if the engine is in use (see the WAIT parameter).

#### **Permissions**

ADMIN

#### **Parameters**

VERSION Engine version.

WAIT Waiting time in seconds for the engine to be free. To remove an engine entry, the DIALOGUE service must wait for the engine to be free. This parameter allows defining the maximum waiting time. If the engine is still in use after the waiting time, the command fails. A value of 0 means: wait indefinitely.

The default is "10".

### <span id="page-38-1"></span>**SET\_PARAM**

#### DIALOGUE:ENGINE:SET\_PARAM

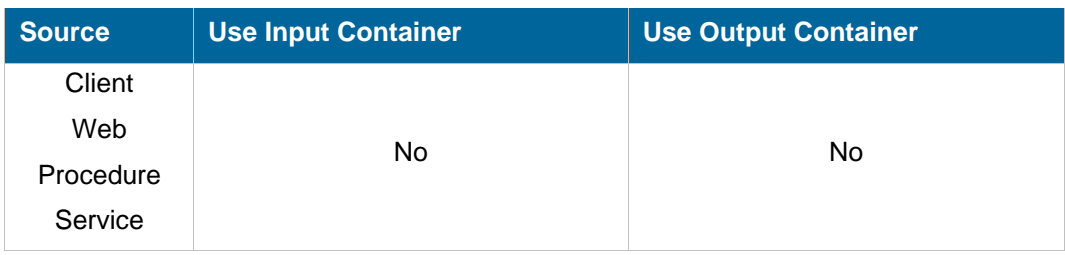

#### **Description**

This command changes the engine entry parameters. The engine entry must exist.

Any parameter can be changed except the engine version. If a parameter is not provided, its value is unchanged.

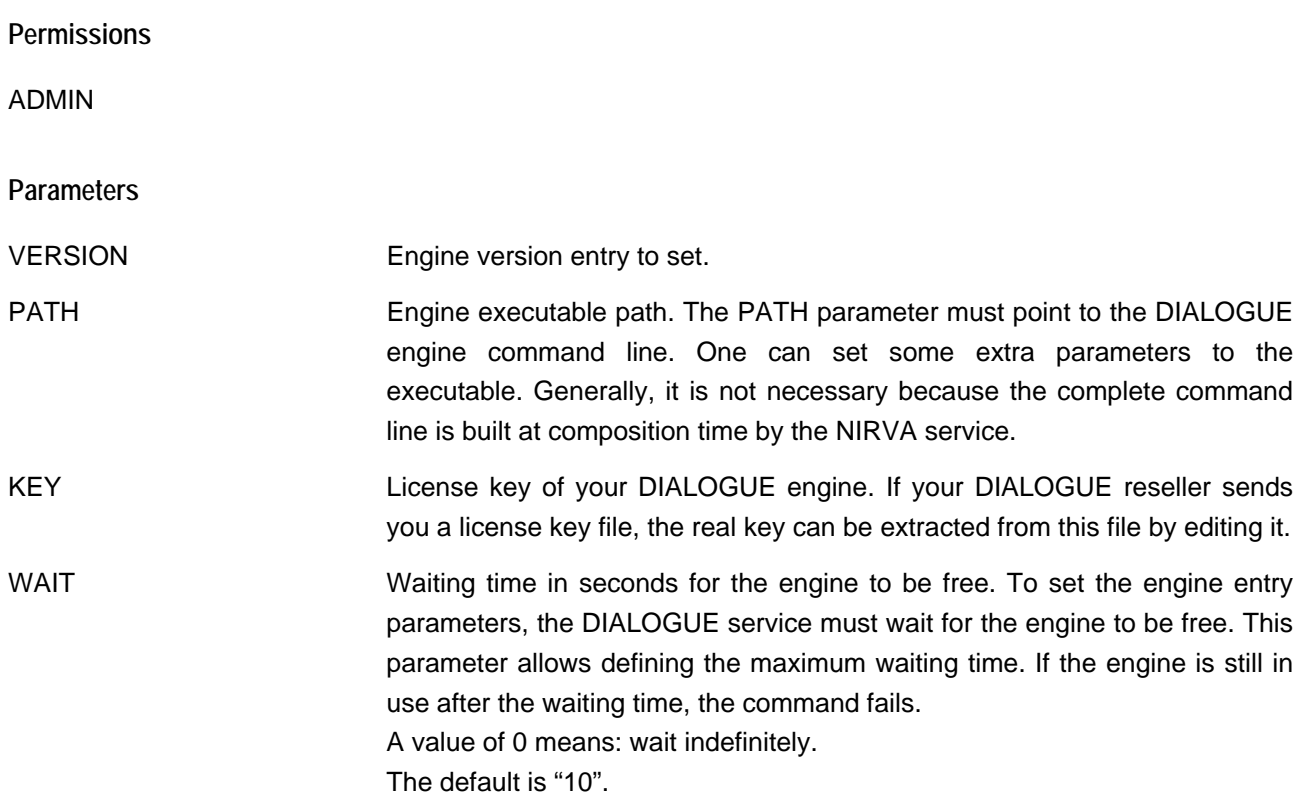

### <span id="page-39-0"></span>**PACKAGE class**

The PACKAGE class provides commands for managing DIALOGUE packages. NIRVA maintains a repository of DIALOGUE packages for each workspace.

A DIALOGUE package is a binary file created with DIALOGUE tools that contains all the necessary configuration information for the DIALOGUE engine to run the composition for one or several document types.

The NIRVA DIALOGUE service allows hiding the packages to the final user, who is only interested with document types.

#### <span id="page-39-1"></span>**CREATE**

DIALOGUE:PACKAGE:CREATE

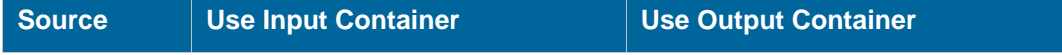

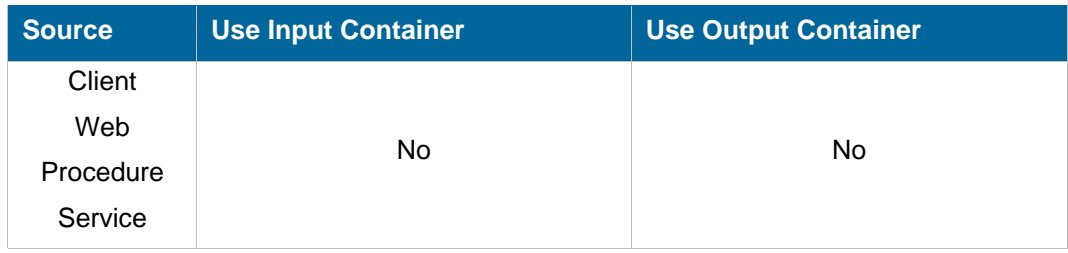

### **Description**

This command creates a new package entry in the package repository.

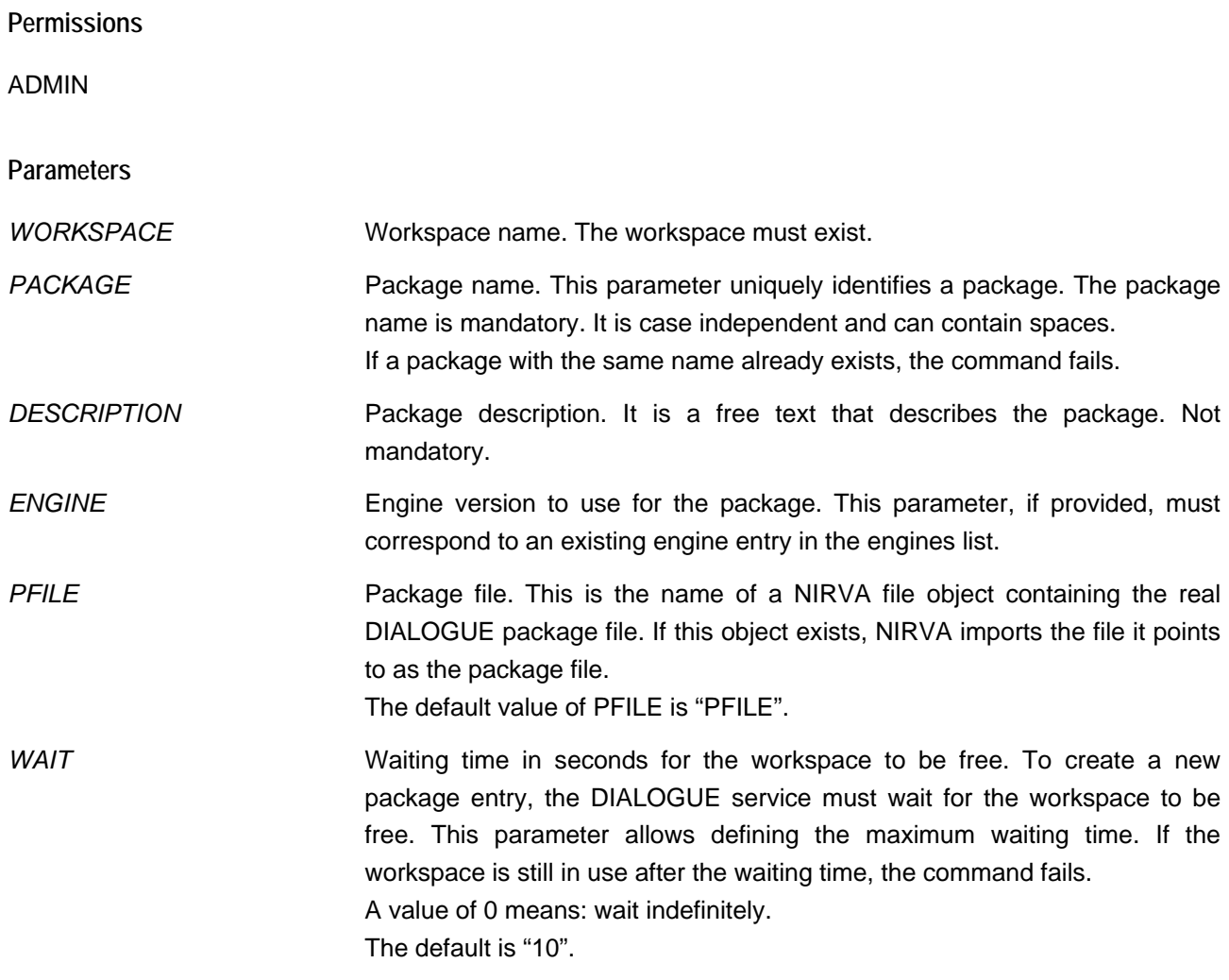

## <span id="page-40-0"></span>**INFO**

## DIALOGUE:PACKAGE:INFO

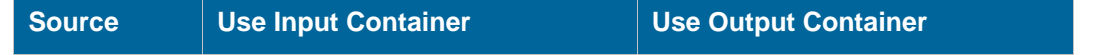

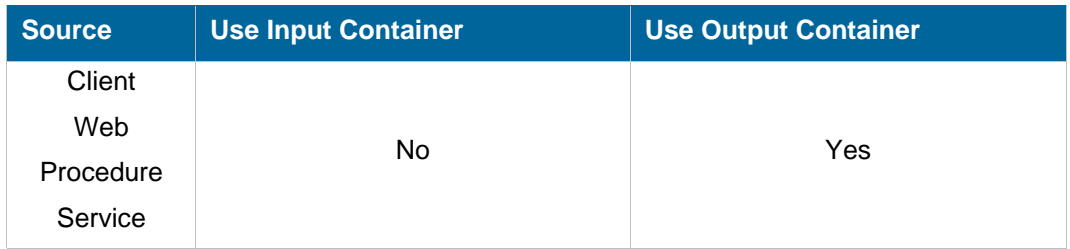

#### **Description**

This command returns information about a specific package.

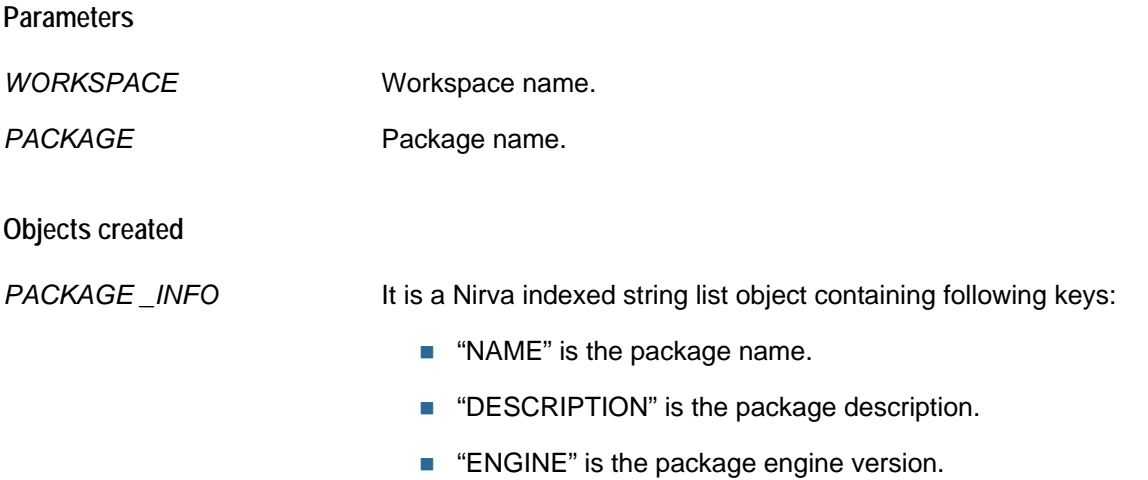

#### <span id="page-41-0"></span>**LIST**

### DIALOGUE:PACKAGE:LIST

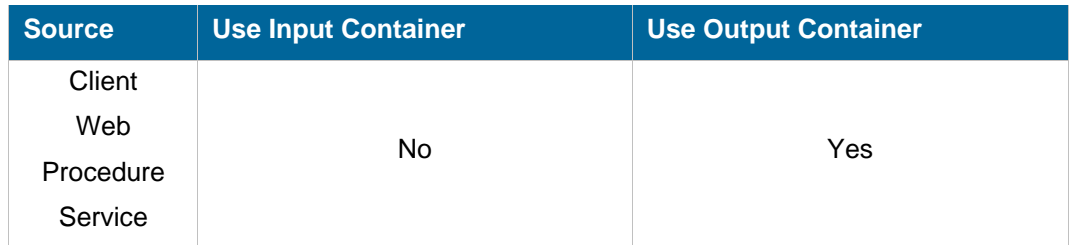

### **Description**

This command returns the list of DIALOGUE service packages.

The command creates a table object returning the following package information:

- Name.
- Description.
- **Engine version.**

# nirvs

#### **Parameters**

*WORKSPACE* Workspace name.

**Objects created** 

*PACKAGE\_LIST* It is a Nirva table object containing following columns:

- "NAME" is the package name.
- **DESCRIPTION**" is the package description.
- **EXAGINE**" is the package engine version.

### <span id="page-42-0"></span>**REMOVE**

### DIALOGUE:PACKAGE:REMOVE

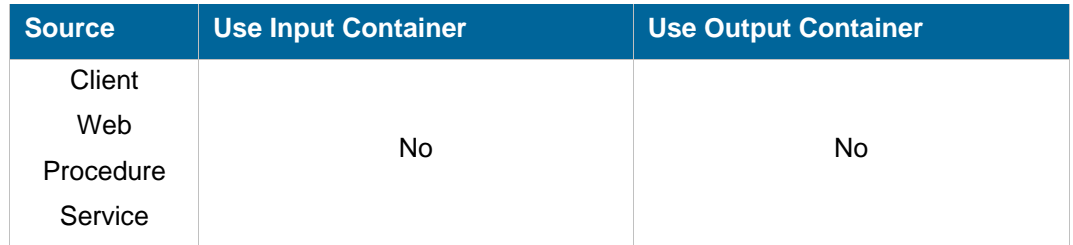

#### **Description**

This command removes an existing package from the DIALOGUE package list. This command may fail if the workspace is in use (see the WAIT parameter).

All information maintained by a package is removed by this command including package files.

**Permissions**  ADMIN **Parameters**  *WORKSPACE* Workspace name. PACKAGE Package name. *WAIT* Waiting time in seconds for the workspace to be free. To remove a package, the DIALOGUE service must wait for its workspace to be free. This parameter allows defining the maximum waiting time. If the workspace is still in use after the waiting time, the command fails. A value of 0 means: wait indefinitely. The default is "10".

## <span id="page-43-0"></span>**SET\_PARAM**

### DIALOGUE:PACKAGE:SET\_PARAM

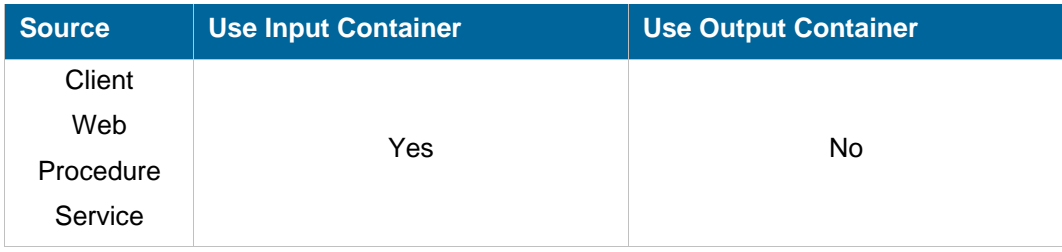

#### **Description**

This command changes the package parameters. The package must exist.

Any parameter can be changed except the package name. If a parameter is not provided, its value is unchanged.

#### **Permissions**

ADMIN

**Parameters** 

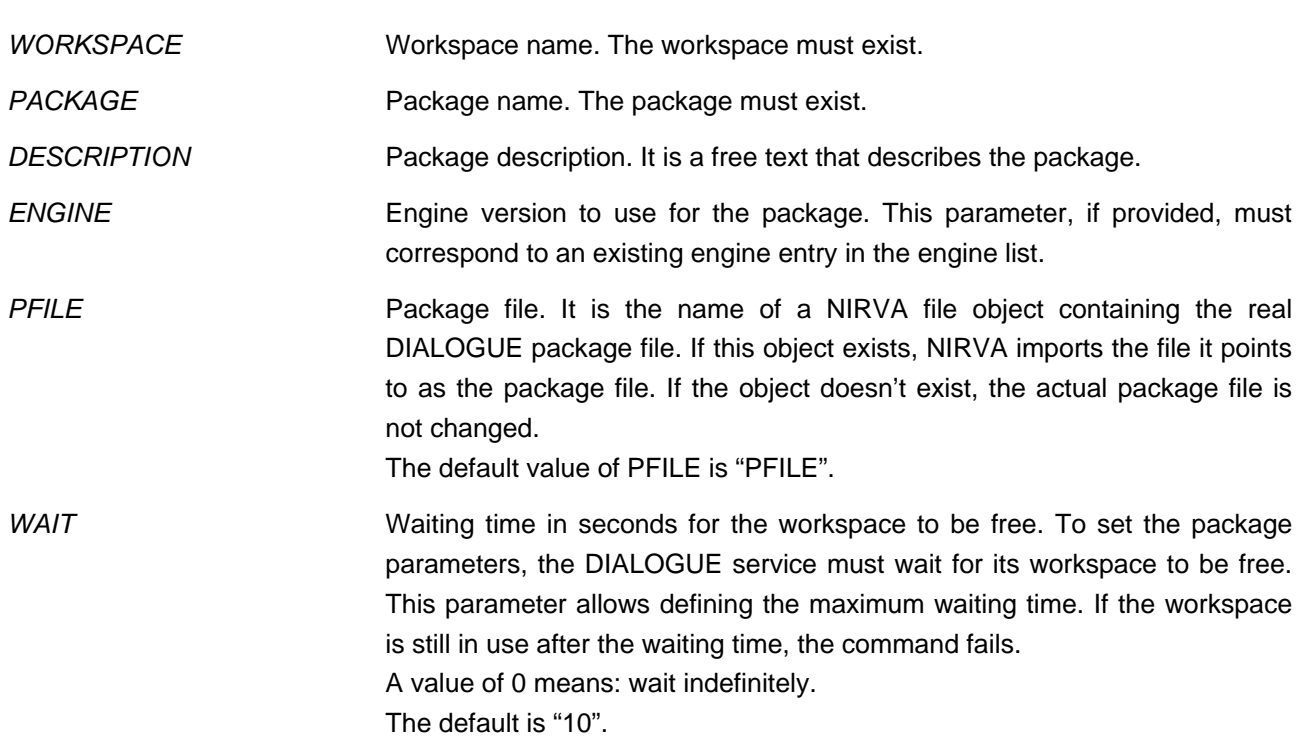

# <span id="page-44-0"></span>**GET\_FILE**

### DIALOGUE:PACKAGE:GET\_FILE

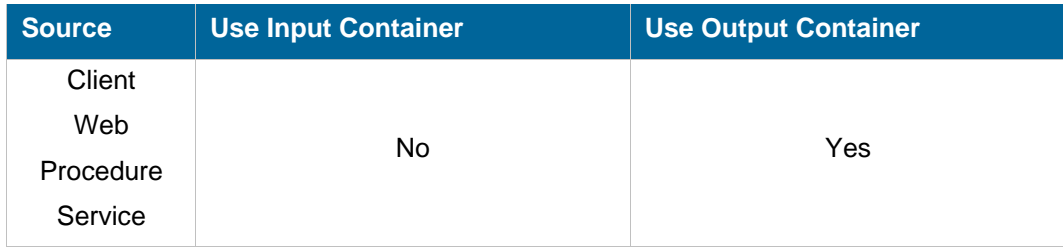

#### **Description**

This command retrieves the package file.

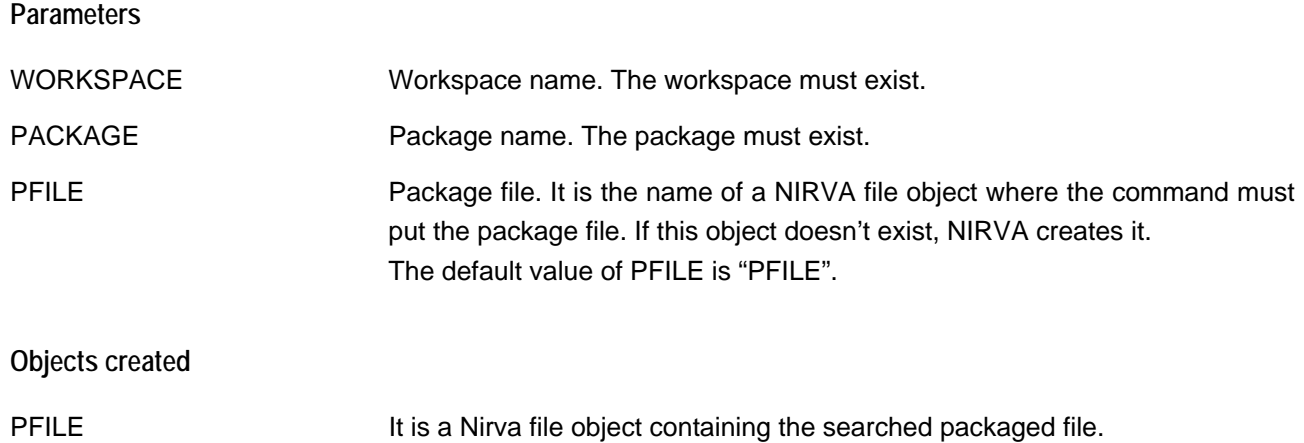

## <span id="page-44-1"></span>**WORKSPACE class**

The WORKSPACE class provides commands for managing workspaces.

A workspace encapsulates the entire necessary production environment for a dedicated application. A workspace is a named object that includes the package and document type repositories.

### <span id="page-44-2"></span>**CREATE**

### DIALOGUE:WORKSPACE:CREATE

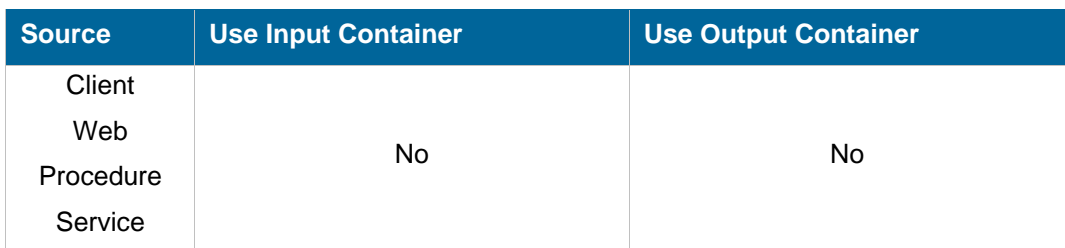

### **Description**

This command creates a new workspace.

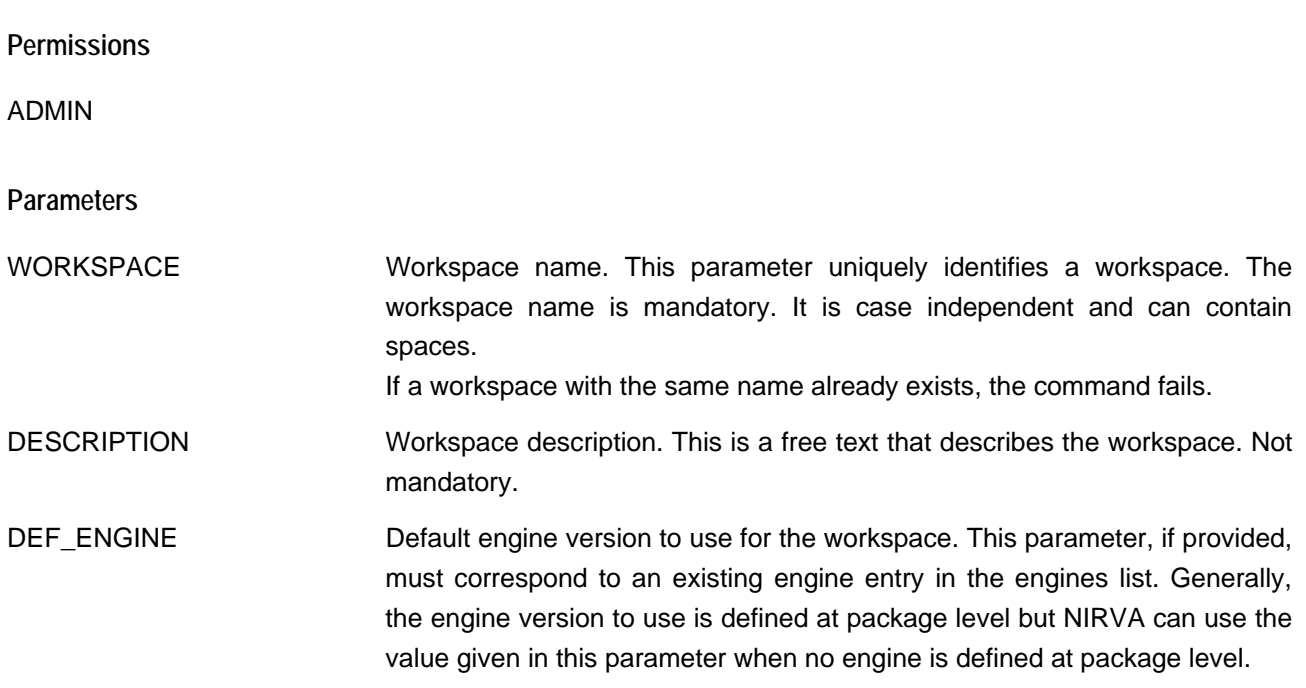

### <span id="page-45-0"></span>**EXPORT**

#### DIALOGUE:WORKSPACE:EXPORT

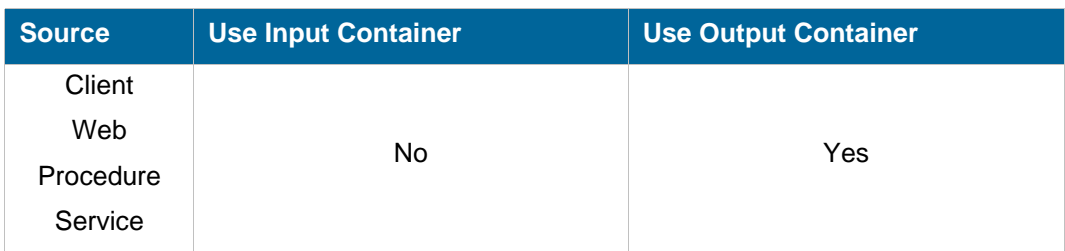

#### **Description**

The export command saves all the workspace information into a single file including document and package repositories. It can be used in conjunction with the IMPORT command for deployment purposes.

**Permissions** 

ADMIN

**Parameters** 

*WORKSPACE* Workspace name.

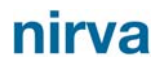

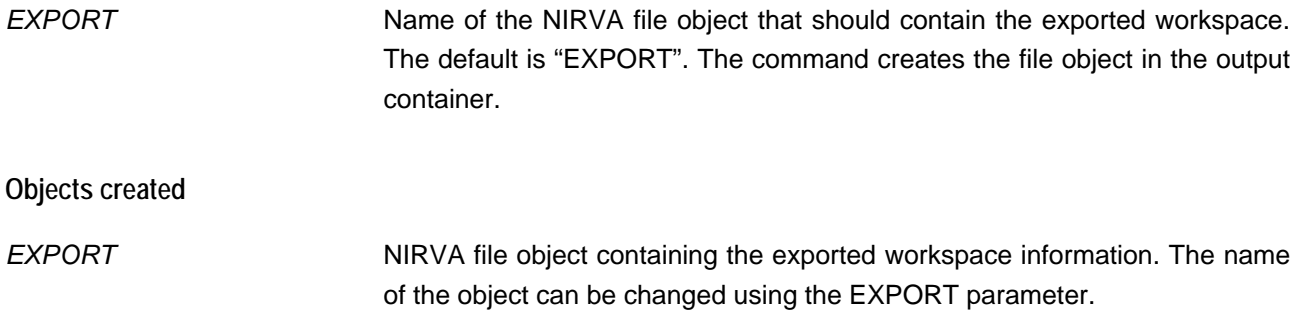

#### <span id="page-46-0"></span>**IMPORT**

#### DIALOGUE:WORKSPACE:IMPORT

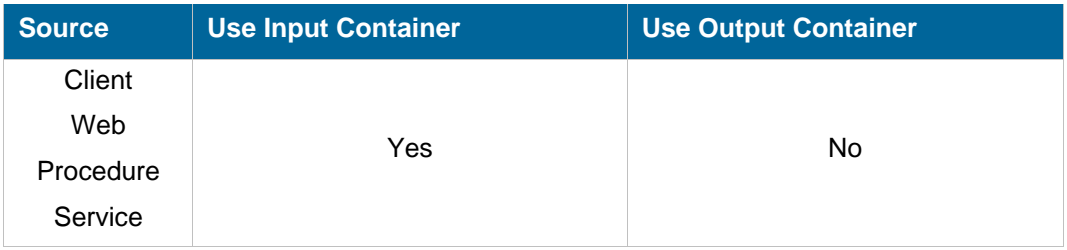

#### **Description**

**Permissions** 

The import command creates or changes the entire content of a workspace with the information given in an import file. The import file must be the result of a previous EXPORT command.

The workspace name is included into the workspace but can be changed by a dedicated parameter in order to create a copy of a workspace.

The workspace is created if it doesn't previously exist.

ADMIN **Parameters**  *WORKSPACE* Workspace name. Not mandatory. If the workspace name is not provided, the command takes it directly from the import file. *IMPORT* Name of the NIRVA file object containing the import file. The default is "IMPORT". *WAIT* Waiting time for the workspace to be free: in seconds. This parameter has meaning only if the imported workspace already exists. At this time, the DIALOGUE service must wait for the workspace to be free. This parameter allows defining the maximum waiting time. If the workspace is still in use after the waiting time, the command fails.

A value of 0 means: wait indefinitely. The default is "10".

### <span id="page-47-0"></span>**INFO**

### DIALOGUE:WORKSPACE:INFO

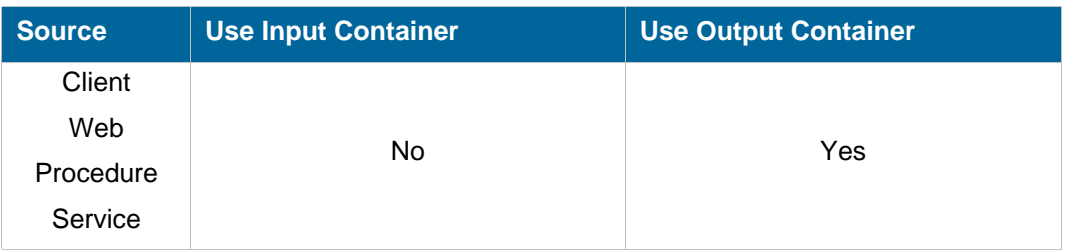

#### **Description**

This command returns information about a specific workspace.

**Parameters** 

WORKSPACE Workspace name.

**Objects created** 

WORKSPACE\_INFO It is a Nirva indexed string list object containing following keys:

- "NAME" is the workspace name.
- "DESCRIPTION" is the workspace description.
- "DEF\_ENGINE" is the workspace default engine version.

### <span id="page-47-1"></span>**LIST**

### DIALOGUE:WORKSPACE:LIST

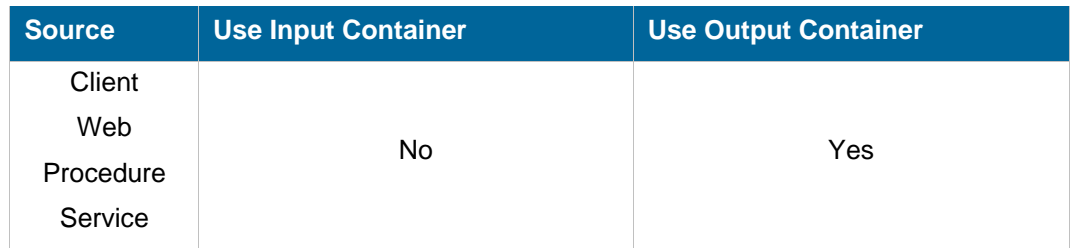

#### **Description**

This command returns the list of the DIALOGUE service workspaces.

It creates a table object returning the following workspace information:

- Name.
- Description.
- Default engine version.

#### **Parameters**

None.

**Objects created** 

*WORKSPACE\_LIST* It is a Nirva table object containing following columns:

- "NAME" is the workspace name.
- "DESCRIPTION" is the workspace description.
- "DEF\_ENGINE" is the workspace default engine version.

### <span id="page-48-0"></span>**REMOVE**

#### DIALOGUE:WORKSPACE:REMOVE

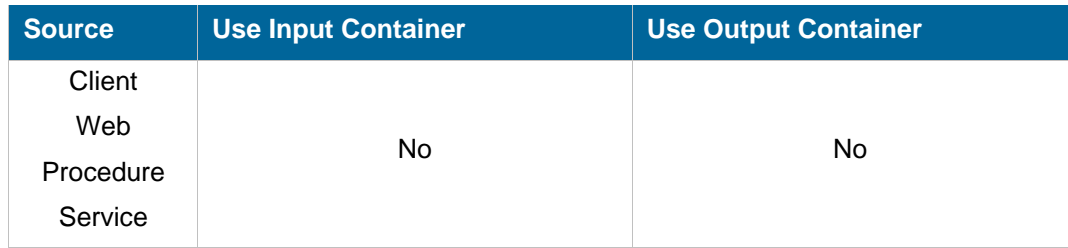

#### **Description**

This command removes an existing workspace from the DIALOGUE workspace list. This command may fail if the workspace is in use (see the WAIT parameter).

All information maintained by a workspace is removed by this command, document types and package repositories included.

**Permissions** 

ADMIN

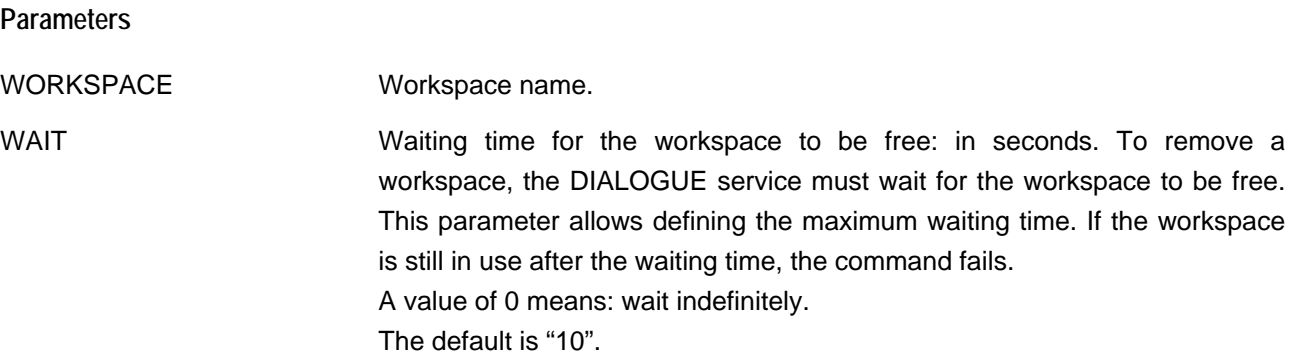

### <span id="page-49-0"></span>**SET\_PARAM**

### DIALOGUE:WORKSPACE:SET\_PARAM

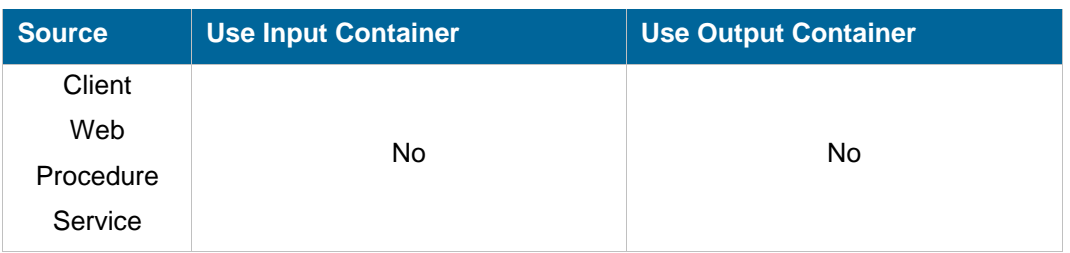

#### **Description**

This command changes the workspace parameters. The workspace must exist.

Any parameter can be changed except the workspace name. If no parameter is provided, its value is unchanged.

#### **Permissions**

ADMIN

### **Parameters**

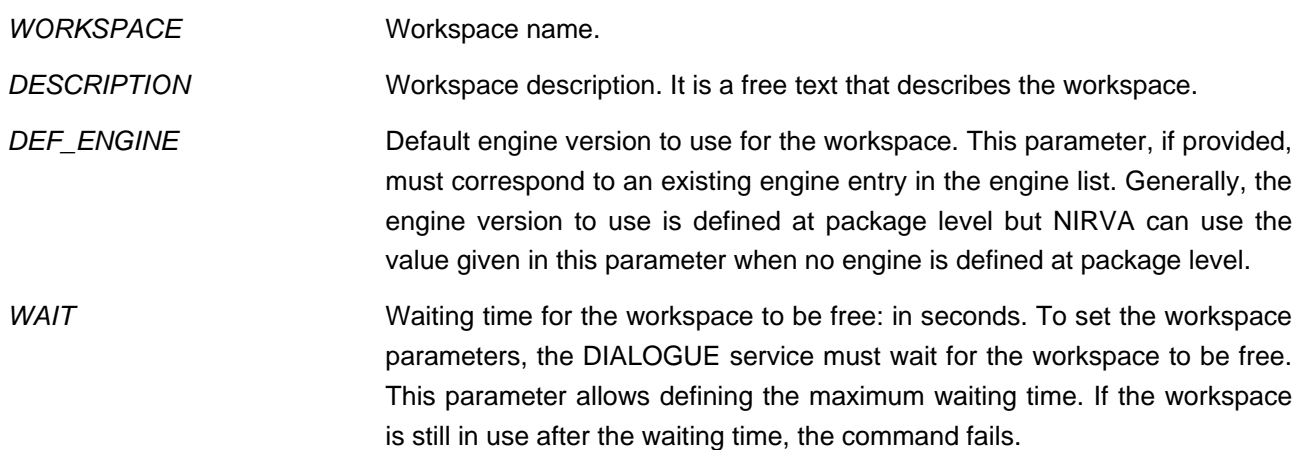

A value of 0 means: wait indefinitely. The default is "10".